MSW Year 1 Beginning Placement Orientation AND

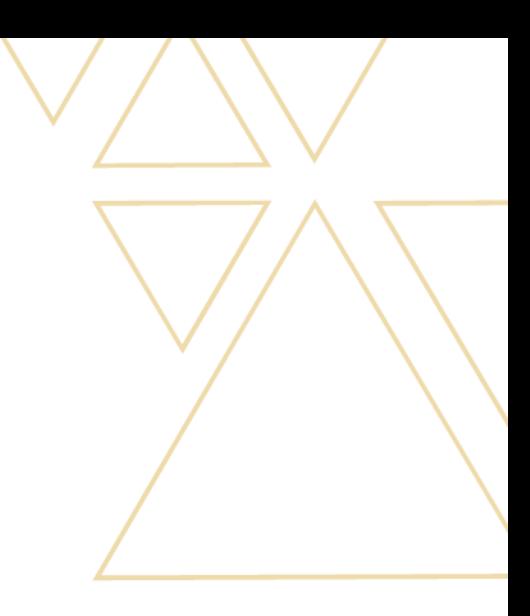

Year 2 Applying for Placement Orientation

# January 2020 School of Social Work

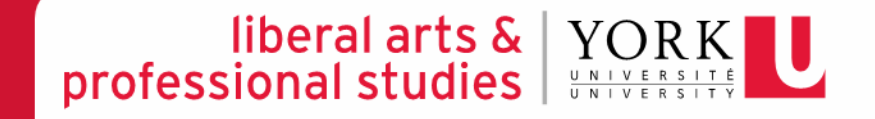

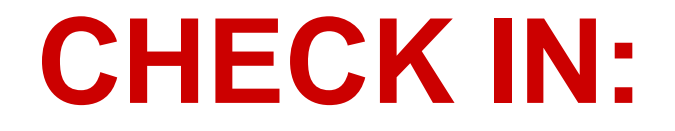

• What are you looking forward to?

• What concerns you?

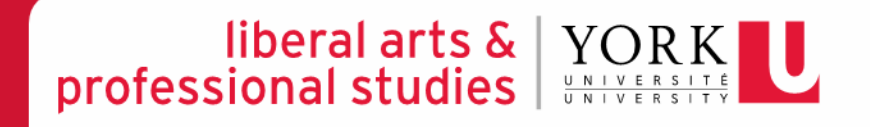

# **Field Office Contacts**

- Vina Sandher Manager of Field Education –**vsandher@yorku.ca** – 416-736-2100, ext. 39488
- Naylen Langin Field Education Coordinator (BSW)

–**nayleng@yorku.ca** – 416-736-2100, ext. 66320

- Sheryl Abraham Field Education Coordinator (MSW) (on leave)
- Samar Hossain Interim Field Education Coordinator (MSW) –**samarhos@yorku.ca,** 416-736-2100, ext. 33354
- Esther Ng Field Education Program Assistant –**estherng@yorku.ca,** 416-736-2100 ext. 20662

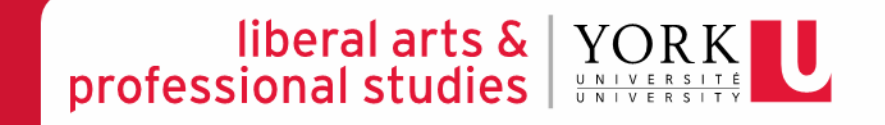

# **Purpose of Practicum**

- Significant learning
- Translating theory into practice
- Opportunity to engage in reflective practice
- Social Justice and Social Work
- Philosophy of Placement
- Teamwork
- (Start) Building networks/contacts

# **Social Justice and Social Work**

- Integrating critical theory into the practicum experience
- Reflective practice is the essence of Social Work practice
- You are representing York U School of Social Work and the perspectives you have learned here

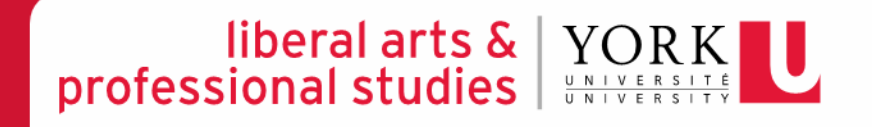

# **Practicum Particulars**

• **MUST** register for practicum course SOWK 5310 WS **As Soon As Placement is Confirmed** (Permission has already been granted) – YOU WILL NOT GET A GRADE OR BE COVERED FOR WSIB IF NOT ENROLLED IN THIS COURSE!

### **PLEASE IGNORE THE DATES, TIMES, AND FACULTY LISTED IN THE ONLINE SCHEDULE – YOUR ACTUAL DATES, TIMES AND FACULTY ADVISOR ARE LISTED IN YOUR CONFIRMATION PACKAGE**

- **MUST** complete **550** hours at the placement site by **July 31, 2020 to start your Year 2 placement in September 2020.**
- If you will not complete all of your hours by July 31, you must contact your **Faculty Advisor** and the **Field Office** to request a deferral which must be completed by the student, field instructor, faculty advisor and approved by Field Education Manager. IF YOU DO **NOT** SUBMIT THIS FORM YOU WILL NOT BE COVERED BY WSIB & YOUR GRADE WILL AUTONATICALLY SHOW AS AN "F"!

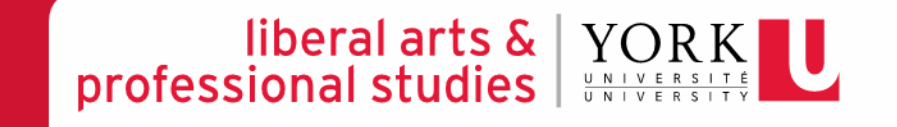

# **Practicum Particulars**

- Calculate your hours carefully
	- Lunch, Sick Time or Statutory Holidays are **NOT** included in placement hours
	- Placement hours completed on statutory holidays are **NOT** considered time and a half.
	- Integrative Seminars are **NOT** counted as hours
	- Attending this orientation cannot be counted in your hours
	- Make a schedule with your Field Instructor try to plan for unforeseen circumstances
- **Familiarize yourself with the MSW Practicum Manual:**
	- **<http://practicum.sowk.laps.yorku.ca/resources/manuals/>**
	- **\* Please Carefully Review the Placement Breakdown Policy**

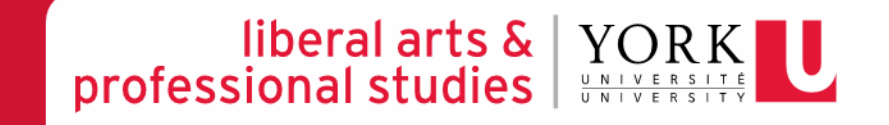

# **Hours for Placement**

## **PLAN YOUR HOURS ACCORDINGLY**

- **Logbook** (keep a log of your hours and what you have done in word doc then input **ONLINE**)
- **Sit down with your field instructor and a calendar and plan out all of your hours by the first month of placement**

liberal arts &

professional studies

• Hours should be completed according to the days/week you have negotiated with your placement- as reflected in your confirmation package

These documents are available online:

- **Practicum Agreement**
	- Fill out and field instructor witness it
- **Student Declaration of Understanding (WSIB)**
	- **WSIB reporting— Students have to report an accident ASAP**
- **Safety Orientation Checklist**
	- To be completed on the first day of placement with your field instructor

### **COMPLETE THESE FORMS ONLINE BY THE 2nd WEEK OF YOUR PLACEMENT**

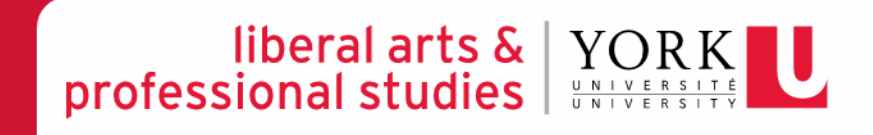

#### B.S.W., School of Social Work, Undergraduate Studies **Student Practicum Agreement**

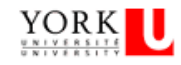

The Practicum Student agrees to:

- (a) Maintain registered student status at York University and enroll in both SOWK 4000 & 4001 for the appropriate terms:
- (b) Adhere to the University Student Code of Conduct during the placement;
- (c) Attend the 4 integrative seminars facilitated by the student's faculty advisor;
- (d) Adhere to the Social Work Code of Ethics espoused by the Canadian Association of Social Workers;15
- (e) Act in accordance with the Practicum Centre's regulations, rules, policies and procedures including appropriate Provincial Acts as they apply to the Practicum Centre, including but not limited to confidentiality and privacy;
- Obtain all immunizations and tests (including a police record check) if required by the Practicum Centre before commencing the practicum placement;
- (g) Meet with representative(s) of the Practicum Centre to arrange, before or at the beginning of the practicum placement, the nature of the practicum experience including hours, days, responsibilities, and meeting schedule with their field instructor;
- (h) Complete and sign the Student Declaration of Understanding and BSW Student Agreement (this form) and submit it to the Field Office by the 2<sup>nd</sup> week of their placement;
- Complete, with their field instructor or practicum representative, the Safety Orientation Checklist, on the first day of placement and submit it to the Field Office by the 2<sup>nd</sup> week of their placement;
- Submit online their Learning Contract, including learning objectives, to the Faculty Advisor early in the practicum experience (i) (normally by the 3<sup>rd</sup> week);
- (k) Arrange for a mid-point and final evaluation meeting with their Field Instructor and complete the forms online.
- (1) Input log of hours online and submit for Field Instructor approval at Midpoint and Final Evaluation.
- (m) Review the School of Social Work BSW Student Professional Behaviour Policy and understand that breaches of professional behavior may result in withdrawal from the BSW program;
- (n) Read the Practicum Manual and abide by set out policies re: placement breakdown process and placement failure.

#### Behaviour that may result in withdrawal from the BSW program

A student may be withdrawn from the BSW program if they:

- 1. Commit any breach of the CASW Code of Ethics, the Ontario College of Social Workers and Social Service Workers Standards of Practice, and/or any York University Policy that relates to student behaviour, such as the York University Student Code of Conduct or the Senate Policy on Academic Honesty that would engage the behavioural and ethical standards of the profession;
- 2. Engage in any proscribed behavior in a practicum agency as detailed in the School of Social Work's Practicum Manual;
- Acquire a criminal conviction after being admitted to the program (or which was acquired prior to admission but became known only after having been admitted to the program) which jeopardizes the student's ability to gain registration as a social worker: or
- Engage in behaviour that impairs the performance of professional responsibilities.

(name of the Practicum Student, please print), agree to fulfill the obligations listed above as a condition of my practicum placement at

(name of Practicum Centre, please print).

#### Program (check one):

□ Direct Entry A (Admitted from High School) □ Direct Entry B (Admitted from College) □ Post Degree

Students must be in placement for FULL days (the agency's full working day).

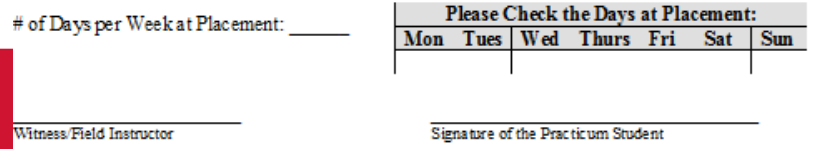

Date

 $\overline{\text{Date}}$ 

Please complete this form and return as soon as possible to the School of Social Work at S875 Ross Building or faxto 416-650-3861, attention: Field Education Program Assistant.

# **BSW Student Placement**

**Agreement Form**

Fill it out online soon after you have begun your placement (no later than the second week your placement)

liberal arts  $\&$  |  $Y$ 

professional studies

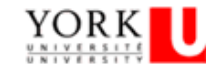

SCHEDULE "A"

#### SAFETY ORIENTATION CHECKLIST

(Practicum Centre to complete with student on their first work day)

#### **STUDENT INFORMATION**

Name:

Student Number

#### PRACTICUM CENTRE INFORMATON

Name of Practicum Centre:

Smoking/Drinking/Substance abuse

 $+$ 

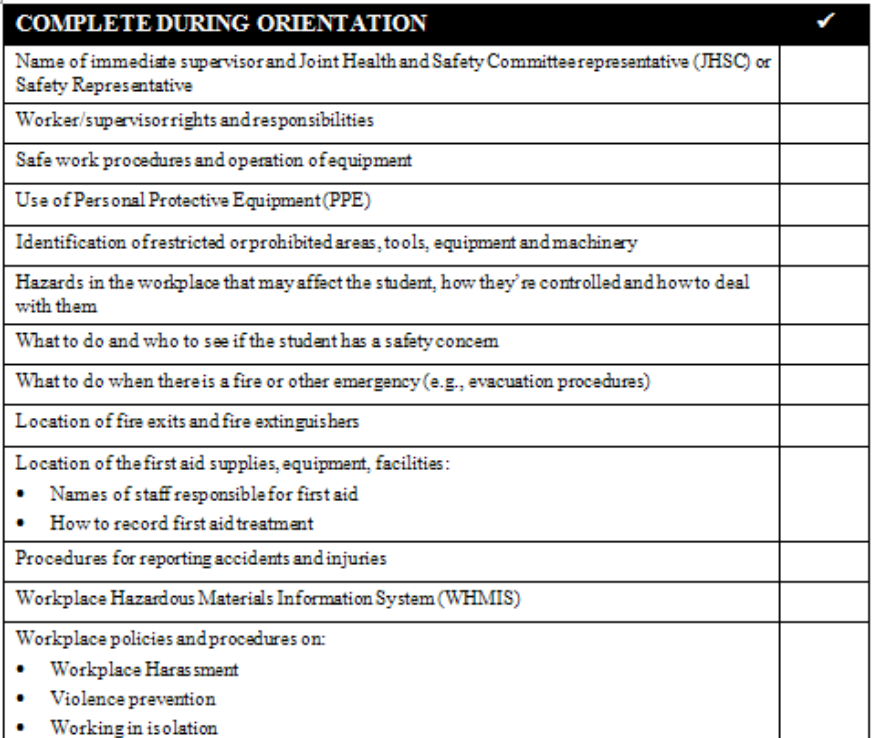

### **SAFETY ORIENTATION CHECKLIST**

Completed online with your Field Instructor on the first day of placement.

### liberal arts  $\&$   $|$ professional studies

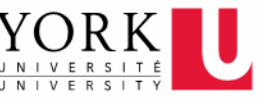

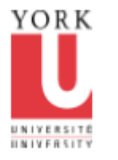

**FACULTY OF LIBERAL ARTS & PROFESSIONAL STUDIES** 

#### School of Social Work

S880 ROSS BLDG. 4700 KEELE ST TORONTO ON CANADA M3J 1P3 T 416 736 5226 F 416 650 3861 www.yorku.ca

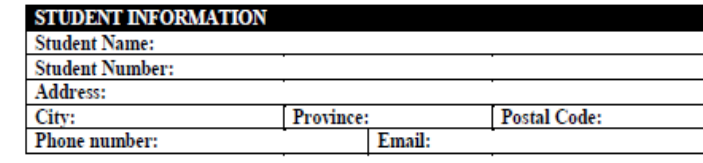

#### Re: **Student Declaration of Understanding** Workplace Safety and Insurance Board or Private Insurance Coverage **Students on Program Related Placements**

#### Student coverage while on placement

The government of Ontario, through the Ministry of Training, Colleges and Universities (MTCU), reimburses WSIB for the cost of benefits it pays to Student Trainees enrolled in an approved program at a Training Agency (university). Ontario students are eligible for Workplace Safety Insurance Board (WSIB) coverage while on placements that are required by their program of study. MTCU also provides private insurance to students should their unpaid placement required by their program of study take place with an employer who is not covered under the Workplace Safety and Insurance Act.

Furthermore, MTCU provides limited private insurance coverage for students in Ontario publicly supported postsecondary programs whose placements are arranged by their postsecondary institution to take place outside of Ontario (international and other Canadian jurisdictions).

Yours truly.

#### Vina Sandher

Vina Sandher **Field Education Manager** 

#### **Declaration**

I have read and understand that WSIB or private insurance coverage will be provided through the Ministry of Training, Colleges requirement and Universities while I am on a placement as arranged by the university as a requirement of my program of study.

I understand the implications and have had any questions answered to my satisfaction.

Student name (print):

Student signature: \_\_\_\_\_\_\_\_\_\_\_\_\_\_\_\_\_\_\_\_\_

Date:  $\overline{\phantom{a}}$ 

### **Student Declaration Letter**

Fill it out online soon after you have begun your placement (no later than the second week your placement)

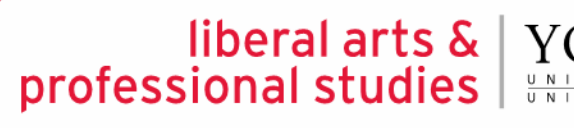

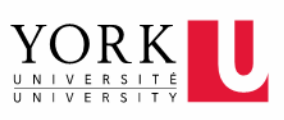

# **Transportation while on Placement**

Students do not receive any compensation from York for public transit, mileage or otherwise. We advise you not to transport clients in your own cars unless directly required to by the placement site. If you are required to do so, please ensure you obtain the necessary car insurance.

Generally your Field Instructor cannot transport you in their own vehicle.

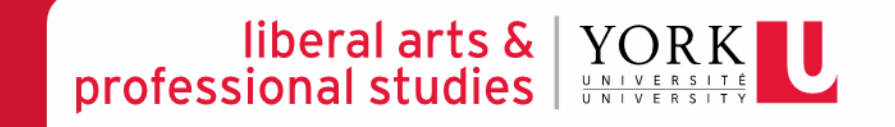

# **Components of the Practicum**

- Integrative Seminars (Mandatory)
- Learning Contract
- Mid-Point Progress Review
- Final Evaluation
- Reflective Paper (1000-1200 words)
- Student Evaluation of the Placement
- Log of Hours

**\*\*\*Due dates are in your practicum package\*\*\***

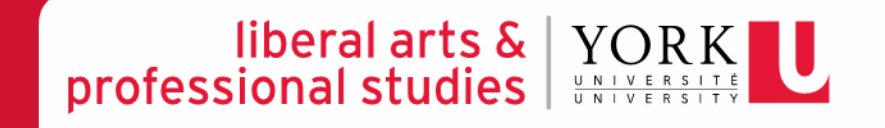

# **Due Dates**

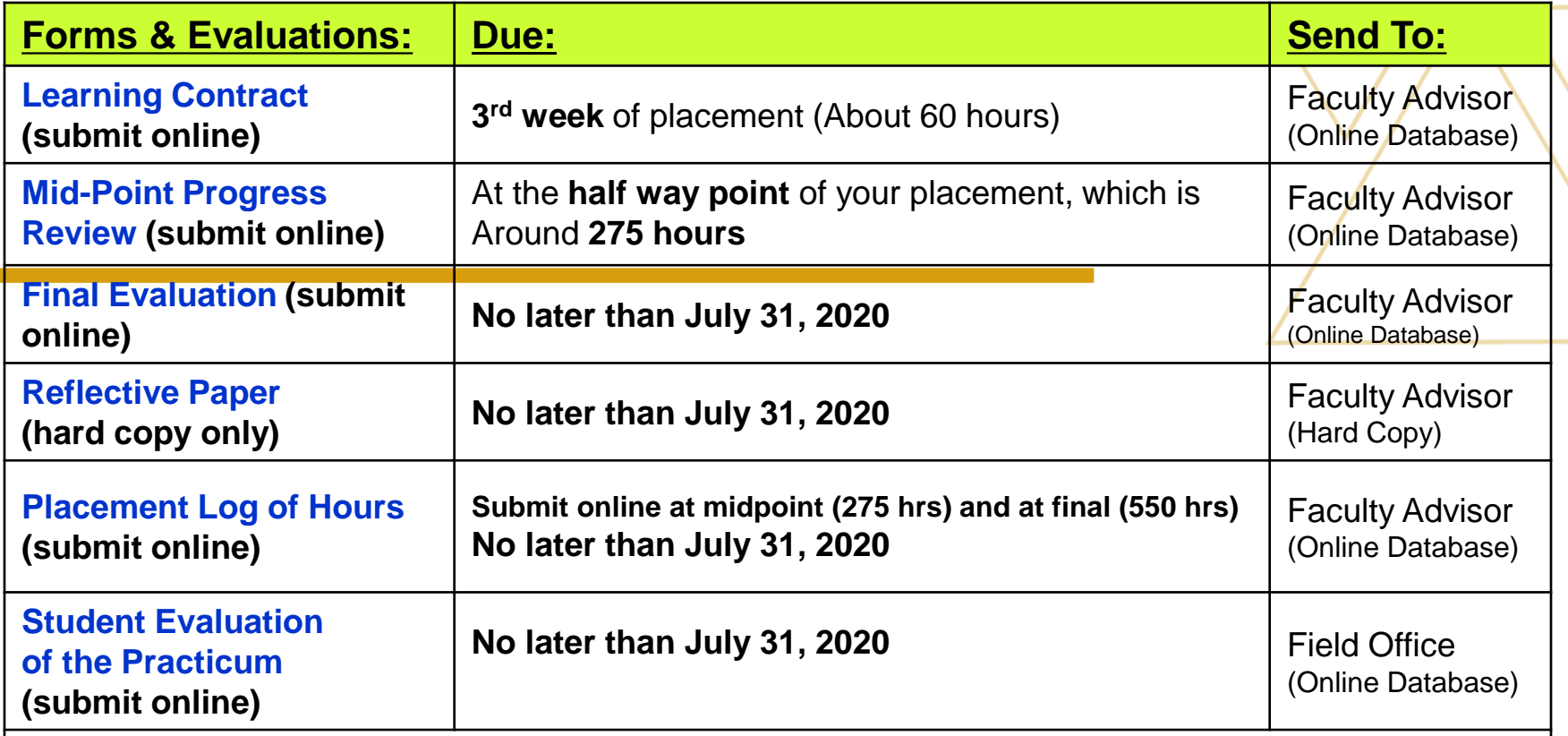

**Important:**

- If your placement hours extend beyond the term you are registered in for the practicum, please contact your Faculty Advisor and The Field Education Manager to arrange a deferral.
- Keep a copy of all reports for your personal files and submit originals to your Faculty Advisor.

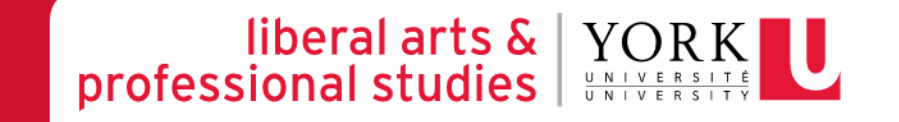

# Accommodations

- If you require any health related accommodations for placement, this must be submitted in writing to the Field Office from your Student Accessibility Counsellor
- It is encouraged that you communicate your accommodation needs **before** the start of placement
- Academic (classroom) accommodations may present differently in a placement setting
- Refer to Student Accessibility Service office: http://www.yorku.ca/cds/
- Speak to the Field Office

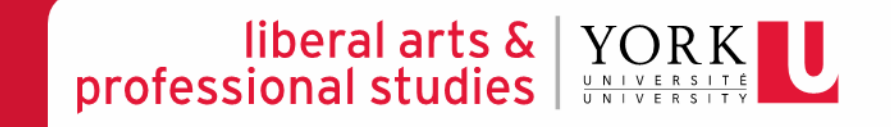

# **Integrative Seminars**

- Four (4) Integrative Seminars
- Attendance is **MANDATORY** (Requirement of placement – can fail if you don't attend)
- Must attend even if during placement hours (make up the hours missed)
	- Your field instructors are aware that you need to attend the seminars as the dates were provided to them. They will support you being away from placement to attend

liberal arts &

professional studies

- Compliments learning in placement
- Reflective practice paper

# **The Learning Contract**

- Completed in first 3 weeks of placement (completed by the first **60** hours)
- **Joint effort between student and field instructor**
- Living Document: can change at midpoint
- Used to evaluate learning

## • **SUBMIT ONLINE**

- Should have a hard copy for your records
- The Online Learning Contract, please log in: **<http://practicum.sowk.laps.yorku.ca/>**
- Click on '**Database Sign in**' on the right side column
	- Select '**Students**' from the menu bar on the top and sign in

### liberal arts & professional studies

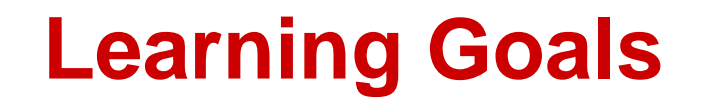

## **Learning Goals are: S.M.A.R.T.**

**Specific, Measurable, Attainable, Realistic, Timely**

### *Example 1 (Critical Social Work Skills):*

**Learning Goal** – To become familiar with community resources in order to refer clients and recognize how resources would benefit clients

*Plans for Goal Attainment* – Discuss with supervisor when referrals are necessary, research agencies/programs/services online, and learn who qualifies for certain programs

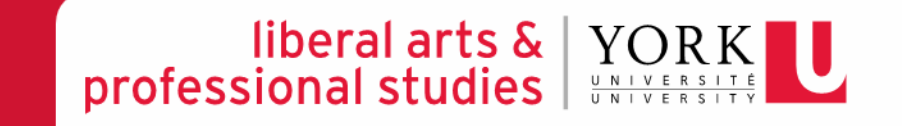

# **Learning Goals**

## *Example 2 (Critical Reflexive Practice Skills):*

- **Learning Goal -** To learn and recognize how my social identity as a white, heterosexual, adult male can impinge or impact my working relationship with a client.
- *Plans for Goal Attainment -* Document and summarize an experience with a client whom is a visible minority. The summarization will explain a scenario where my social privileges may have had an impact on the working relationship (positive or negative)

liberal arts &

professional studies

# **Learning Goals**

- *Example 3 (Organizational Context):*
- Learning Goal Review different government policies that affect newcomers to Canada, such as the Canadian requirements for immigrant professionals to continue their career.
- *Plans for Goal Attainment -* Attend meetings to gain knowledge of the different Canadian policies and requirements that create barriers for newcomer professionals. Research and create resources for clients wishing to remain in their specific occupation to help them continue their career.

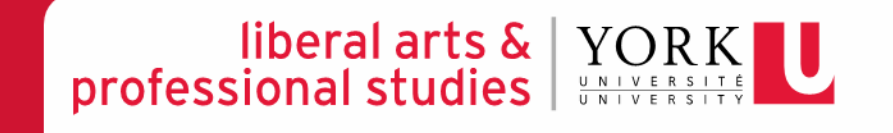

# **Mid-Point Progress Review**

- Completed online roughly halfway through placement (~275 hours)
- Joint Effort
- CHECK POINT
	- **The goals that were initially put on your learning contract can be modified here**
- **SUBMIT ONLINE TO FACULTY ADVISOR**

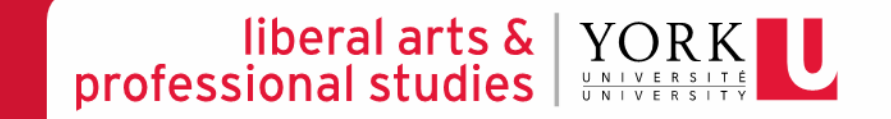

# **Final Evaluation, Reflective Practice Paper & Student Evaluation of the Placement**

- Final Evaluation is a joint process
- Goals can be modified if change prior to submitting the final evaluation
- **SUBMIT ONLINE TO FACULTY ADVISOR**
- CREDIT is granted **after** we receive authorization from **Faculty Advisor** (Will show as "CR" on your transcript)
- Follow guidelines for convocation in October

Registrar's Website: <http://registrar.yorku.ca/>

- No Surprises/ Supervision is the key
- Reflective practice paper (submit hard copy to faculty advisor)
- Log of Hours (submit online keep a hard copy for your records)
- **STUDENT EVALUATION OF PLACEMENT** complete online via our database

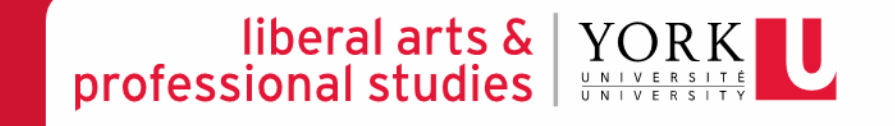

# **Roles and Responsibilities**

# The Triad

**Faculty Advisor**

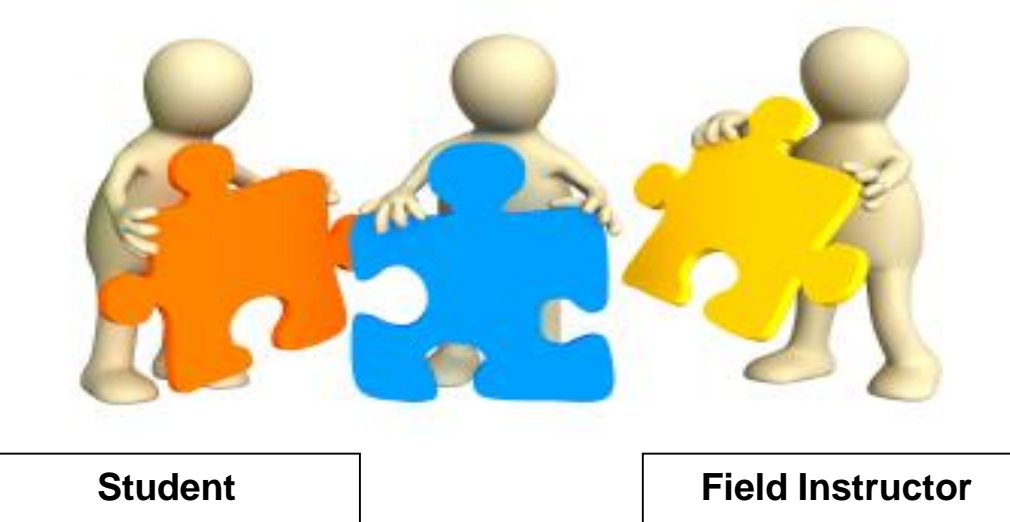

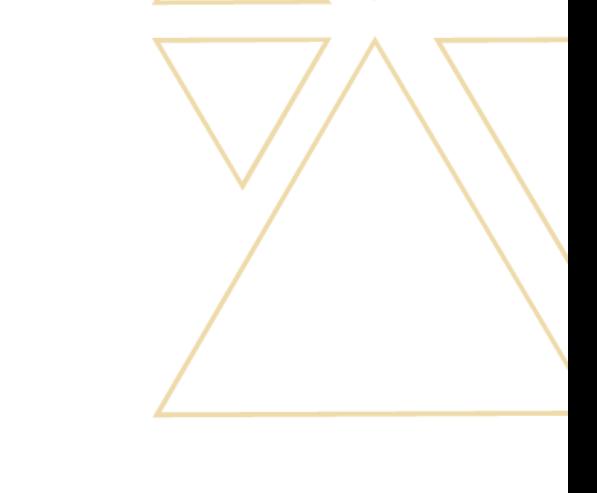

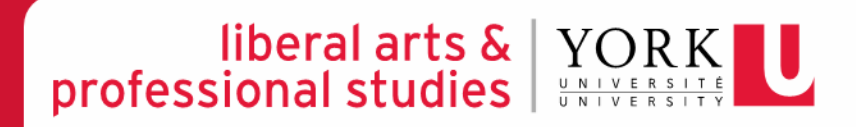

# **Students: Roles and Responsibilities**

- You are a student
- Not a volunteer/not an employee
- Learning Contract helps define your role
- Regular supervision helps define your role
- Culture of placement and how do you fit in
- Your responsibility to ensure all documentation for placement (e.g. evaluations) are completed and submitted
- Notify the school and field instructor of work-related injury ASAP (WSIB)
- Appropriate dress
- Be on time and ready to learn and engage
- Be prepared for supervision
- Use of agency resources for placement purposes ONLY
- Training and conferences
- Consult Practicum Manual <http://practicum.sowk.laps.yorku.ca/resources/manuals/>

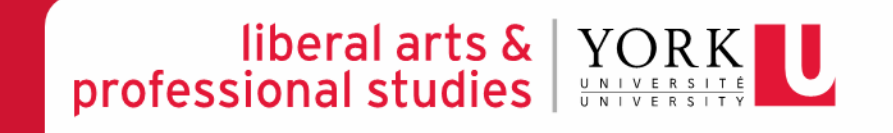

## **Field Instructor: Roles and Responsibilities**

- Guide/Mentor
- Treat student with respect
- Fears/safety/trust/challenge: Power Differential
- Honour student status
- Provide supervision time
- Help ensure evaluations are completed in timely manner
- Notify the school of work-related injury ASAP (WSIB)
- Ensure time is allocated for attendance to integrative seminars

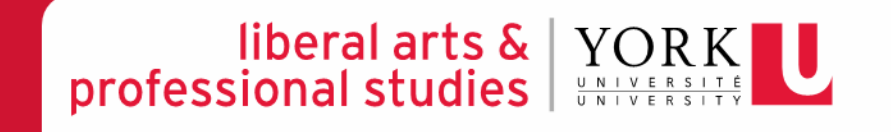

## **Faculty Advisor: Roles and Responsibilities**

- Link to the School of Social Work
- Integrative Seminars
- Help guide/facilitate the transformation of theory into practice
- Trouble shooter
- Advises Field Office of completion of placement requirements so credit can be issued
- Field Office must receive signed form from Faculty Advisor to grant CREDIT

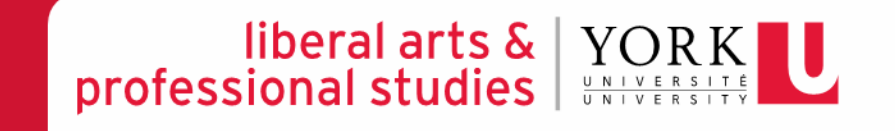

# **Placement Concerns**

## **"If I have a concern with placement what do I do?"**

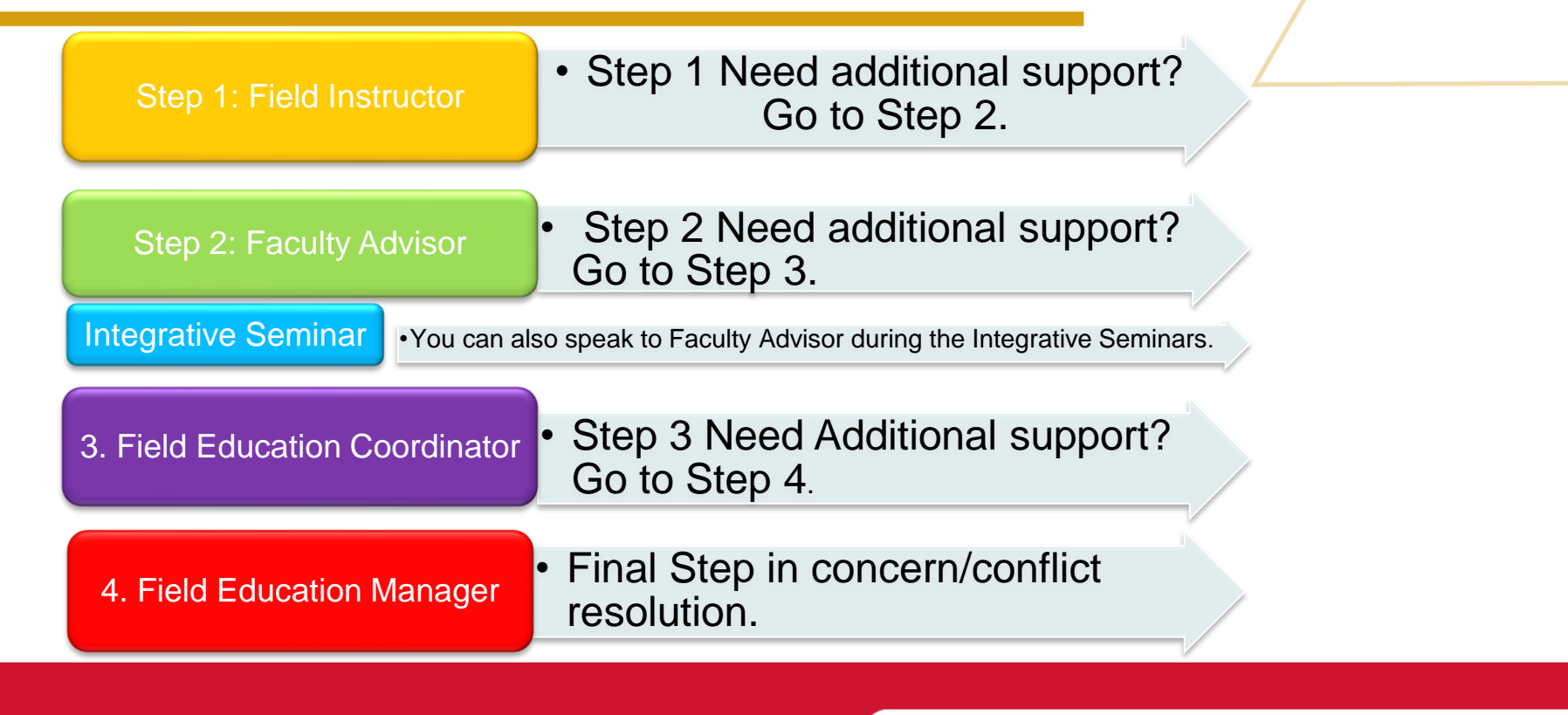

### liberal arts & professional studies

# **Placement Concerns**

- Issues do come up in placements just like in all other areas of life
- Not an issue of failure or something to avoid, but opportunity to practice problem solving skills
- **ADDRESS ISSUES EARLY!**
- **Use clear/direct communication**

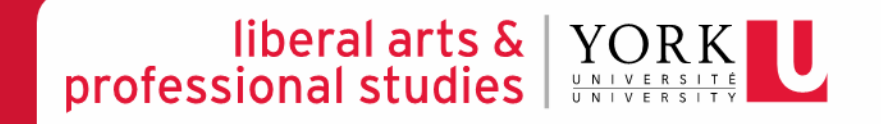

# **Placement Concerns**

- Involuntary Withdrawal
- Placement Breakdown and Failure
	- **READ IN PRACTICUM MANUAL**:

**<http://practicum.sowk.laps.yorku.ca/resources/manuals/>**

- Processes are outlined in **MSW Two Year Program Practicum Manual**
- Placement Breakdown is a serious matter – consider carefully
- The sooner the problem is identified the more likely for a positive solution

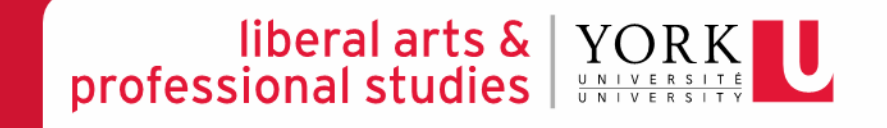

# **Social Work Code of Ethics**

- Non-Social Work Supervision
- **Confidentiality**
- Be familiar with policy and procedures at the agency – ask questions if unclear about anything
- **Social Work Code of Ethics** Available [http://www.casw-acts.ca/en/what-social](http://www.casw-acts.ca/en/what-social-work/casw-code-ethics)work/casw-code-ethics

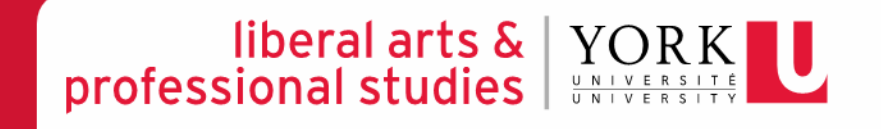

# **Social Work Code of Ethics**

### **Example 1: Confidentiality**

- Inform clients early in their relationship of any limits of client confidentiality
- Have clients sign completed consent forms prior to the disclosure of information. Verbal consent can be obtained in urgent situations, however the worker must document this
- Do not disclose more information than required
- Limits to confidentiality risk to self, risk to others, disclosure of abuse of a minor

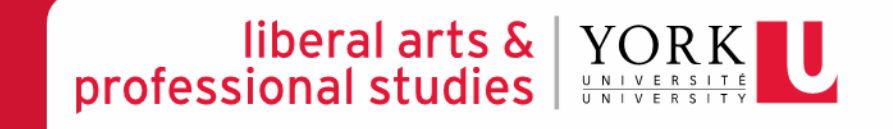

# **Social Work Code of Ethics**

### **Example 2**: **Representation**

- College members do not misrepresent professional qualifications, education, experience, or affiliation.
- **Advise clients of your role as a social work student.**

### **Example 3: Professional boundaries**

- ‒ Relationship serves the needs of the client, over the needs of the social worker. We avoid conflicts of interest that may interfere with professional discretion and impartial judgment.
	- Ex. Physical contact with clients, "lending" clients money
	- Keep your personal issues separate from your placement performance, seek support from outside sources for personal issues, don't put your agency in that position.
	- Sharing personal contact info (cell, social media etc.)

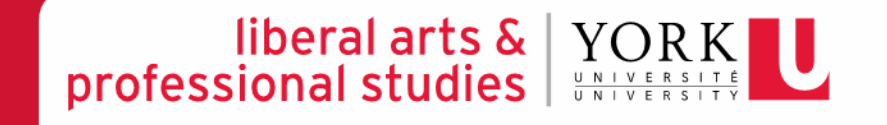

# **York U Social Media Guidelines**

- http://www.yorku.ca/laps/sowk/practicum/documen ts/GUIDELINEONTHEUSEOFSOCIALMEDIA.pdf
- http://www.yorku.ca/ycom/socialmedia/SocialMedi aGuidelines2010\_R5.pdf
	- Students are advised not to use their personal social media accounts for placement related work
	- Ensure that all information posted on your "professional" social media account is Approved by your Field Instructor – Do not post client photos/videos/information without written consent.

### liberal arts & professional studies

# **Evaluation Process: Online Database**

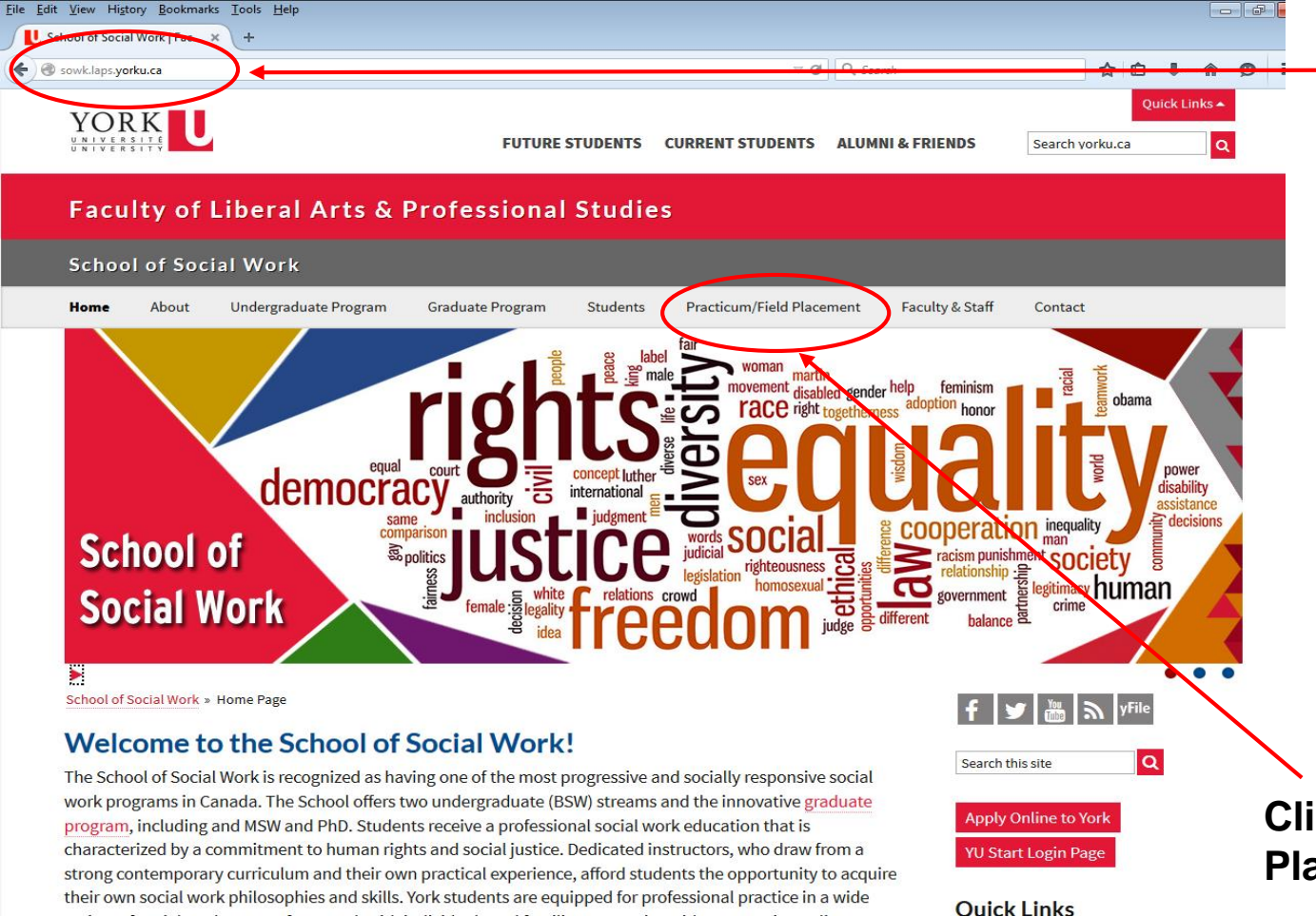

**Open Firefox Internet Browser and on Address Line Type: [http://www.yorku.ca](http://www.yorku.ca/laps/sowk) /laps/sowk**

**Click on Practicum/Field Placement**

### [iberal arts  $\&$  |  $Y$ ( professional studies

### **Online Database – Log In: Step 1**

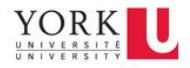

**FUTURE STUDENTS CURRENT STUDENTS ALUMNI & FRIENDS** 

Search yorku.ca

 $\alpha$ 

#### Faculty of Liberal Arts & Professional Studies

Practicum - School of Social Work

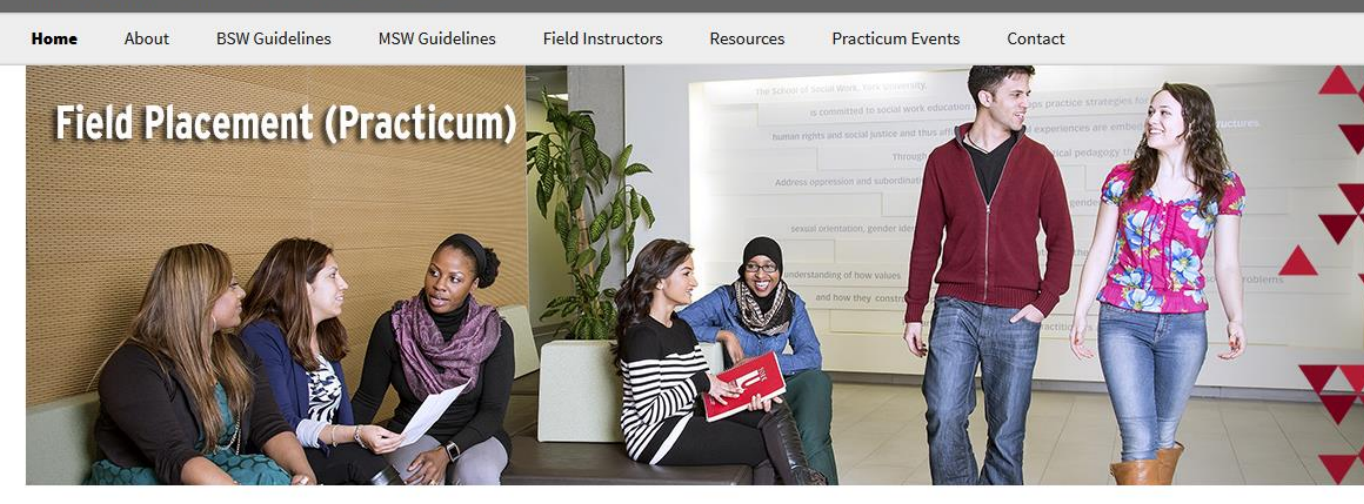

Practicum » Home Page

#### **Welcome to Practicum**

Through research, curriculum and critical pedagogy the School of Social Work seeks to prepare students to be critical practitioners and agents of change. As part of this preparation (and as a requirement for graduation) each student completes a field placement. These placements allow students to blend theory learned in the classroom with hands-on practical experience, preparing them to function as professional social workers upon graduation. As such, the field placement becomes the culminating co of oach student's education at the School

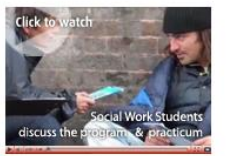

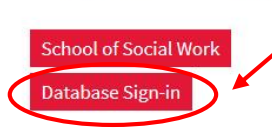

 $\overline{\mathbf{Q}}$ 

f y MyFile

Search this site

#### **Upcoming Events**

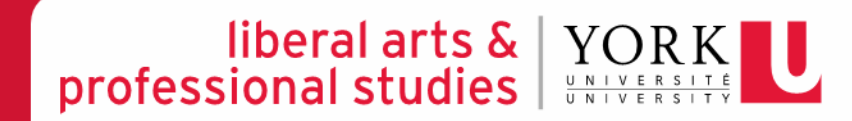

**Click on:** 

**Database** 

**Sign In**
# **On-Line Database – Log In: Step 2**

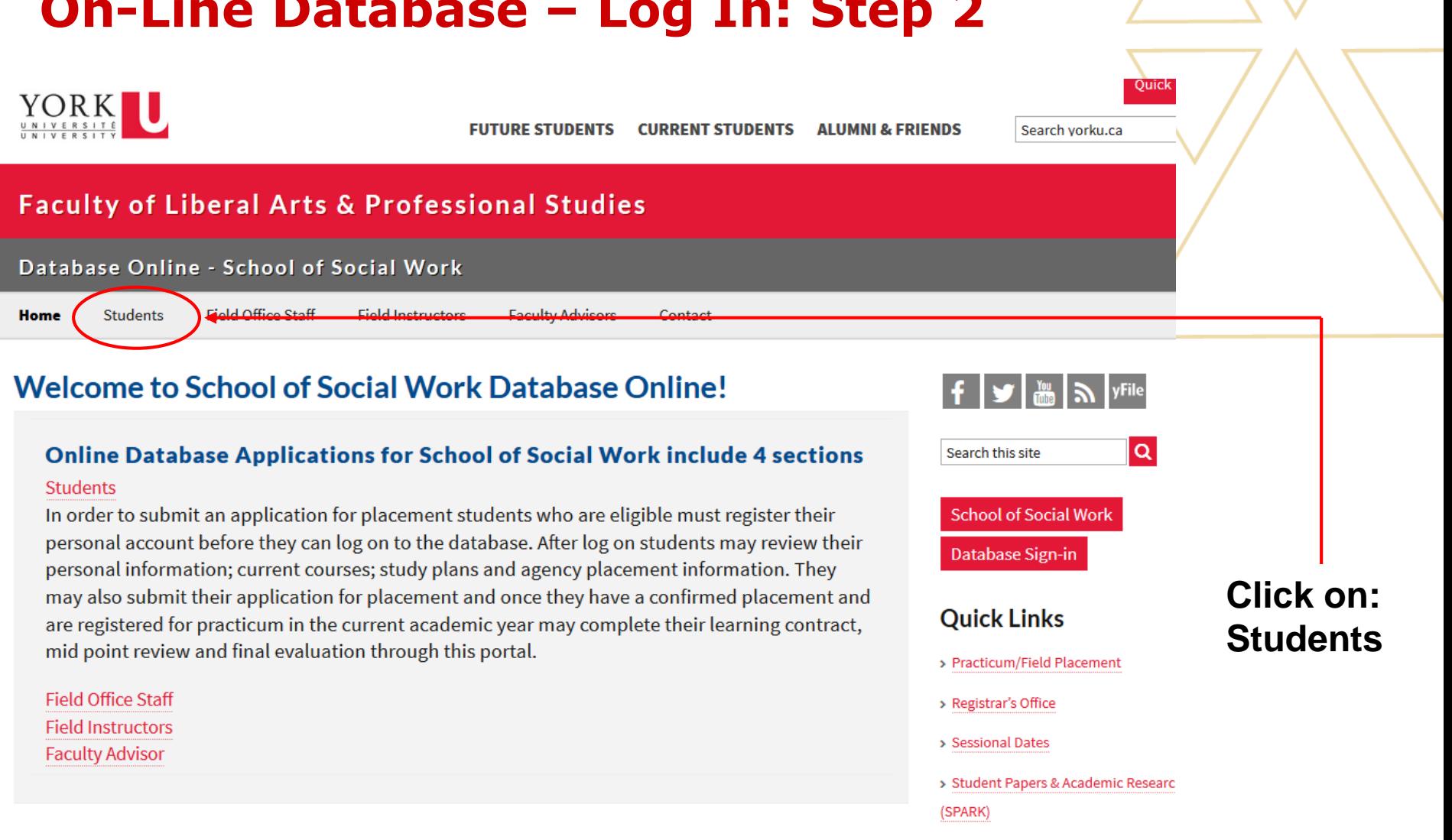

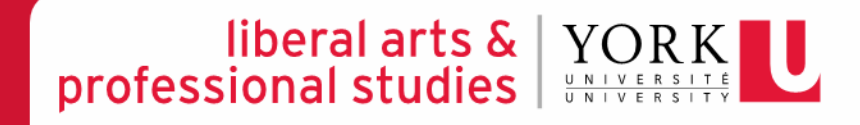

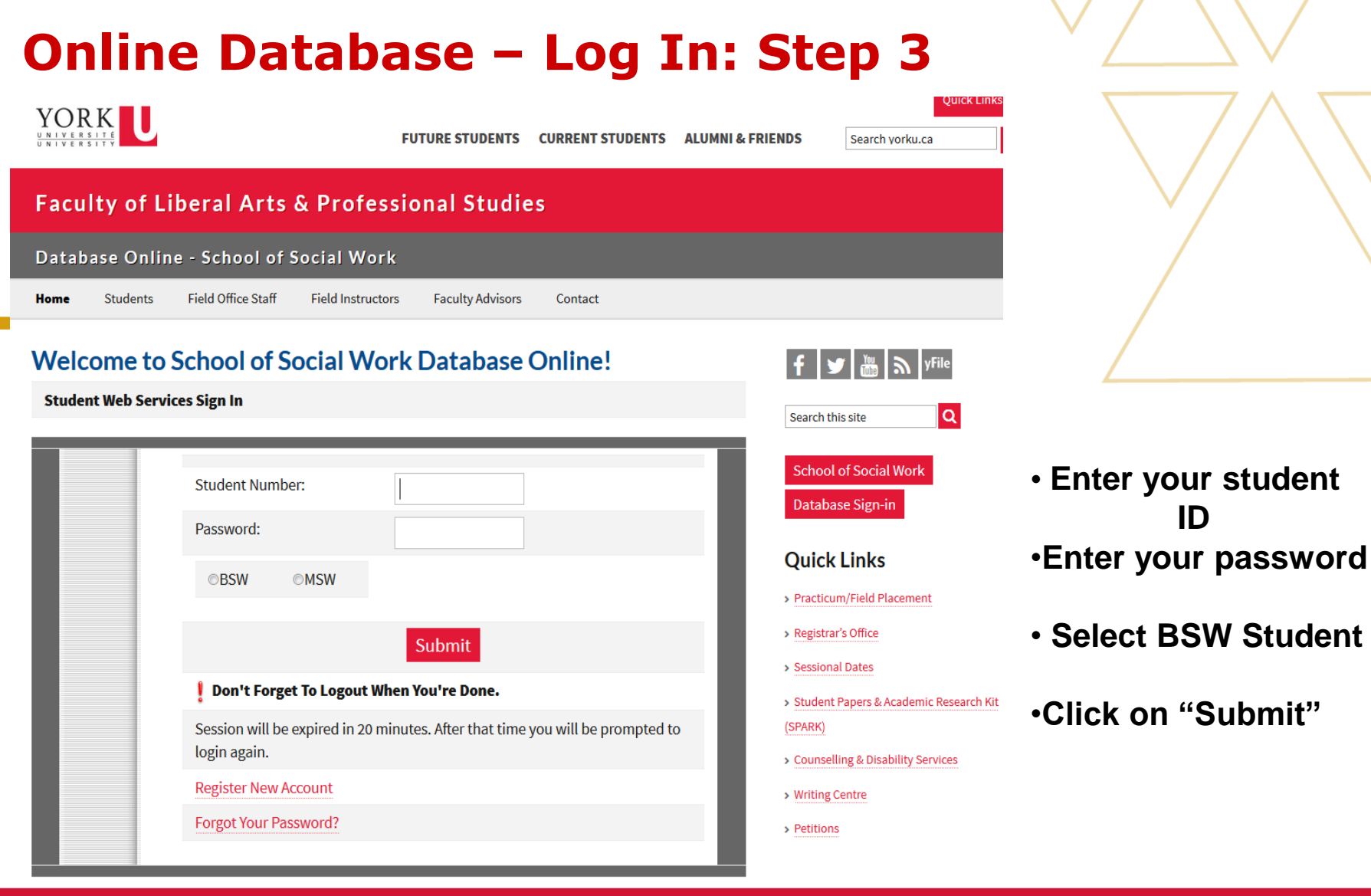

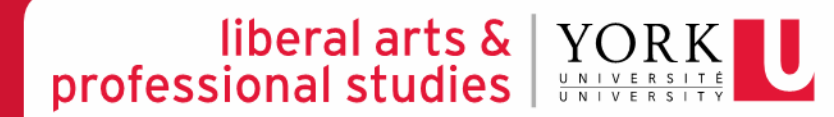

 $\sqrt{111}$ 

### **Online Database – My Profile**

**Once you login you will be directed to your student profile where you can see your contact information, academic information, program, emergency contact information and employment information.**

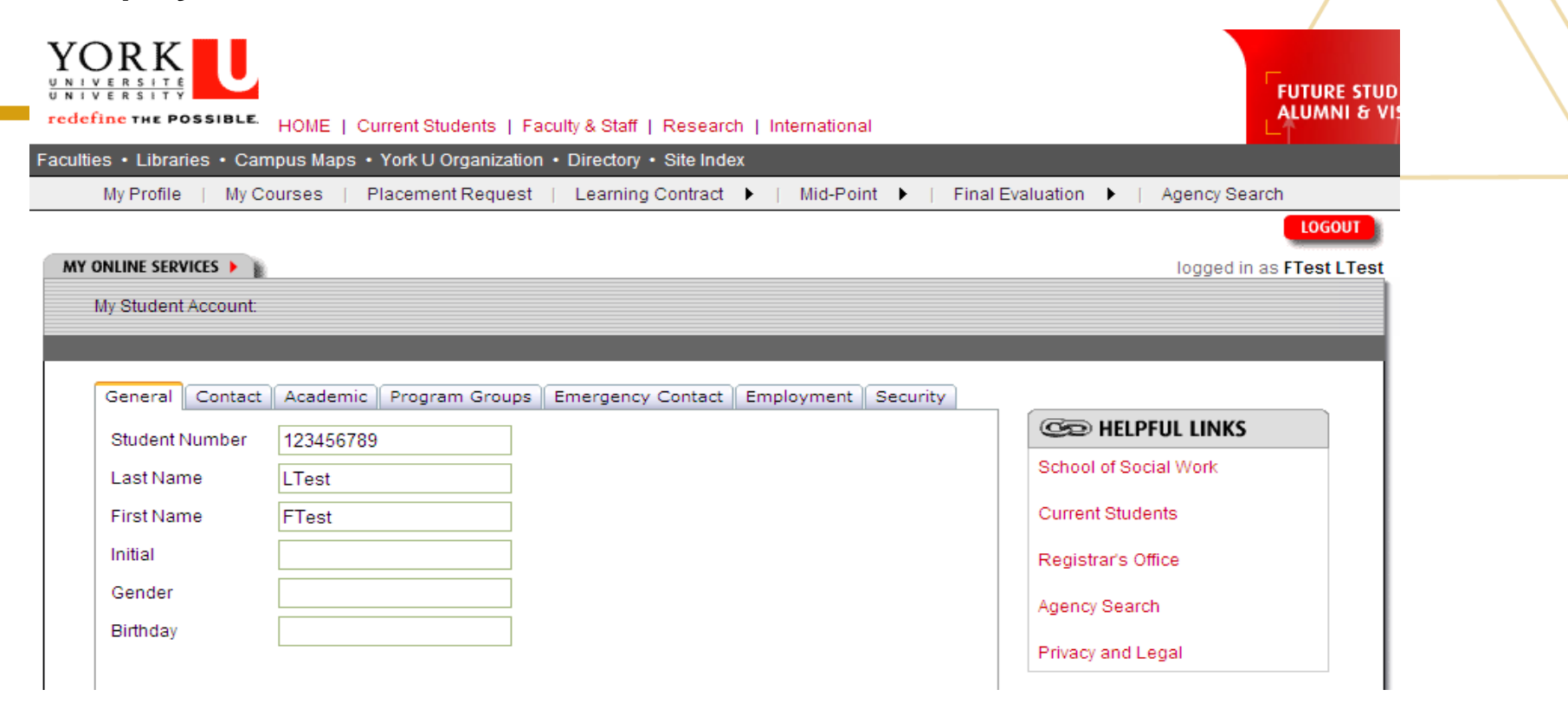

**If the information is incorrect, please change it through the Registrar's Website**

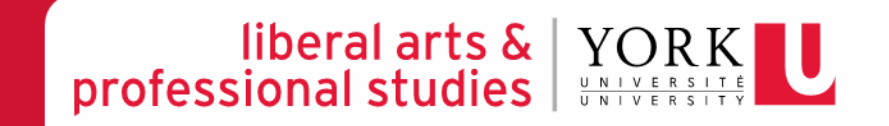

### **Online Database – Documents to be submitted at the start of placement**

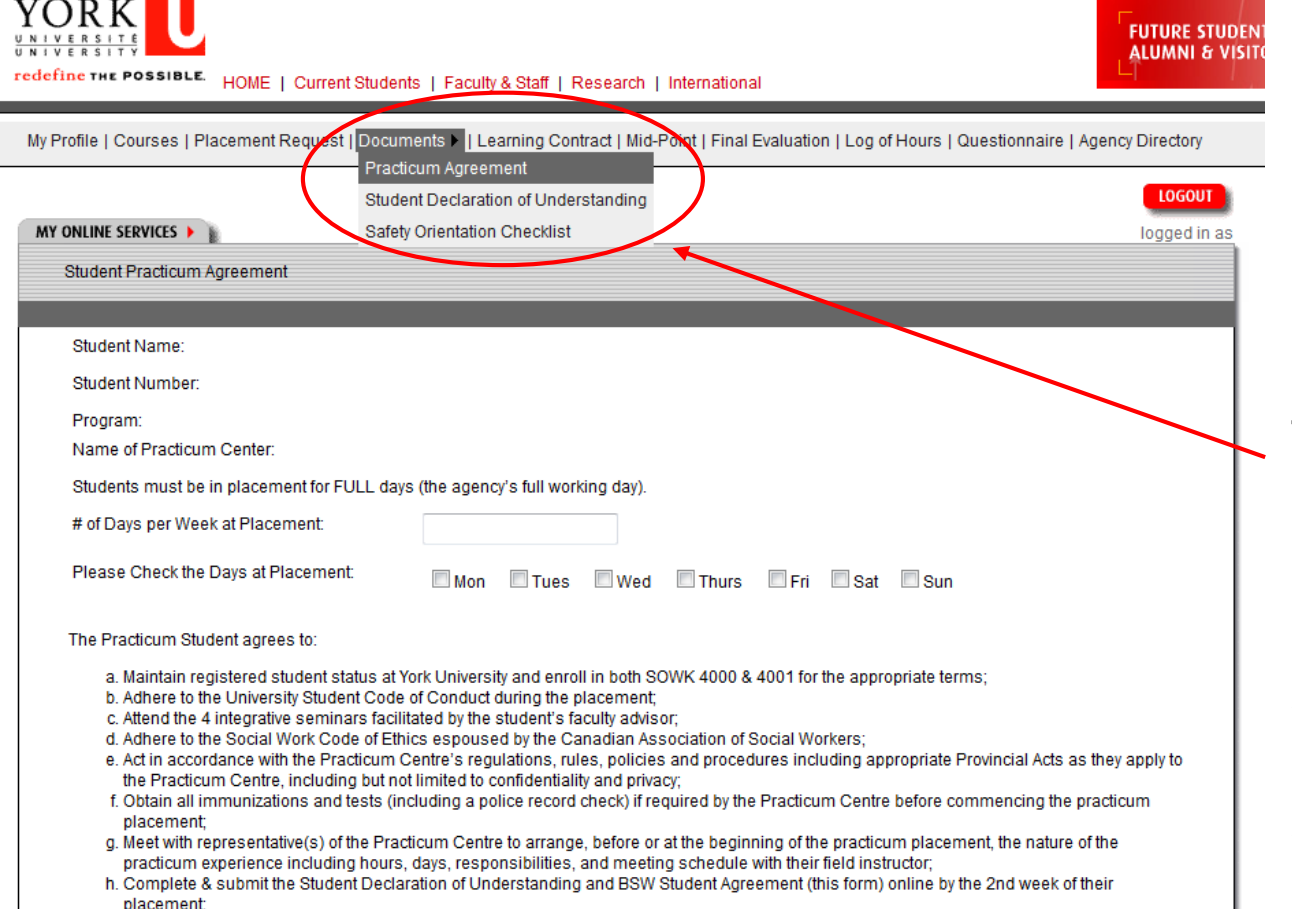

i. Complete, with their field instructor or practicum representative, the Safety Orientation Checklist, on the first day of placement and submit it online by the 2nd week of their placement

**Click on each item from the "Documents" drop down menu and fill them all out, then click submit.**

#### **Due dates:**

- **1) Practicum Agreement – by Second week of placement**
- **2) 2) Student Declaration of Understanding – 1 st day of placement**
- **3) Safety Orientation Checklist – 1 st day of placement**

# **On-Line Database – Learning Contract Process**

**Learning Contract** *-- Student inputs information (student collaborate with Field Instructor)*

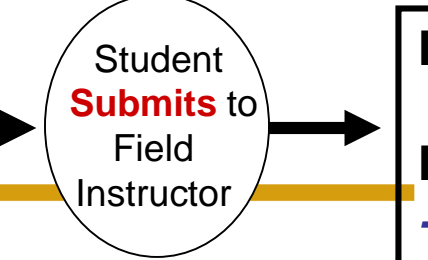

**Field Instructor and Faculty Advisor** *-- Review*

#### **Step one – Student initiates the process**

- 1. Student logs on database [\(http://www.yorku.ca/laps/sowk\)](http://www.yorku.ca/laps/sowk), go to Learning Contract *\*\*Firefox performs better than Internet Explorer or Google Chrome*
- 2. **Input** information on Learning Contract (admin, goals, plans for goal) *\*\* save data every 5 minutes, data can't be saved after 15 minutes though it's on the screen*
- 3. '**Submit**' (button at bottom) the Learning Contract to Field Instructor & Faculty Advisor **Step two -- Field Instructor**
- -- Field Instructor logs on database → My Student → **Review** (approval required) **Step three – Faculty Advisor**
- -- Faulty Advisor logs on database → My Student → **Review**

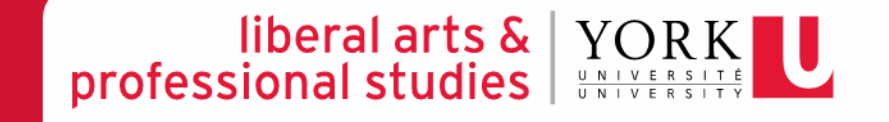

# **Online Database – Learning Contract Tab**

**Scroll over the "Learning Contract" Tab with your mouse and click it.**

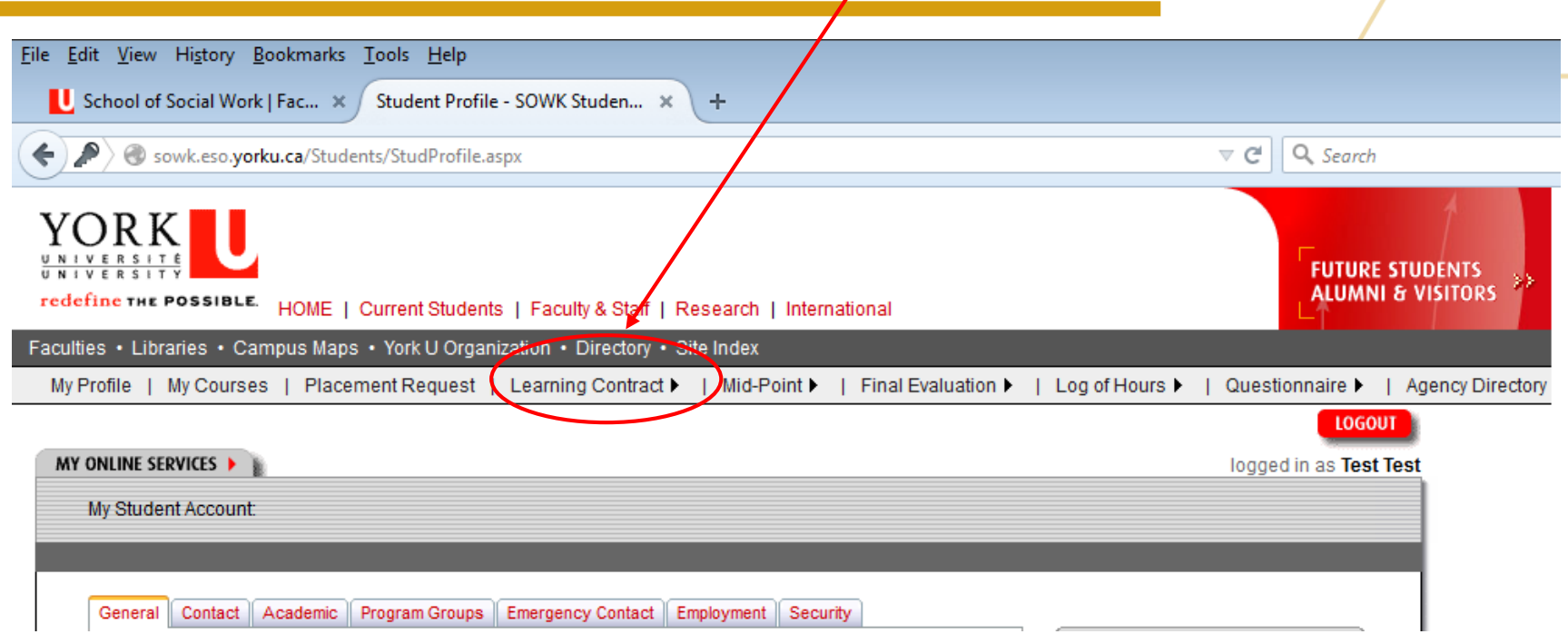

 $\prime$ 

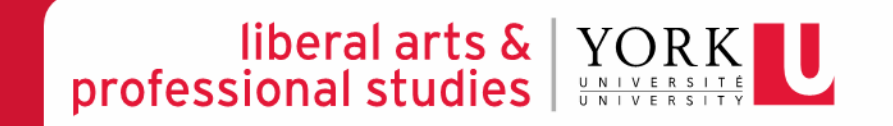

### **Learning Contract – Particulars**

for evaluating the student's learning contract should be comprehensive with activities that fall under The learning contract is negotiated between the student and the field instructor and provides the basis the 5 major learning objectives identified below. The learning contract should be completed no later than the first 60 hours of placement. If necessary, you will have the opportunity to revise your learning goals online at the mid-point evaluation.

#### **PRACTICUM PARTICULARS**

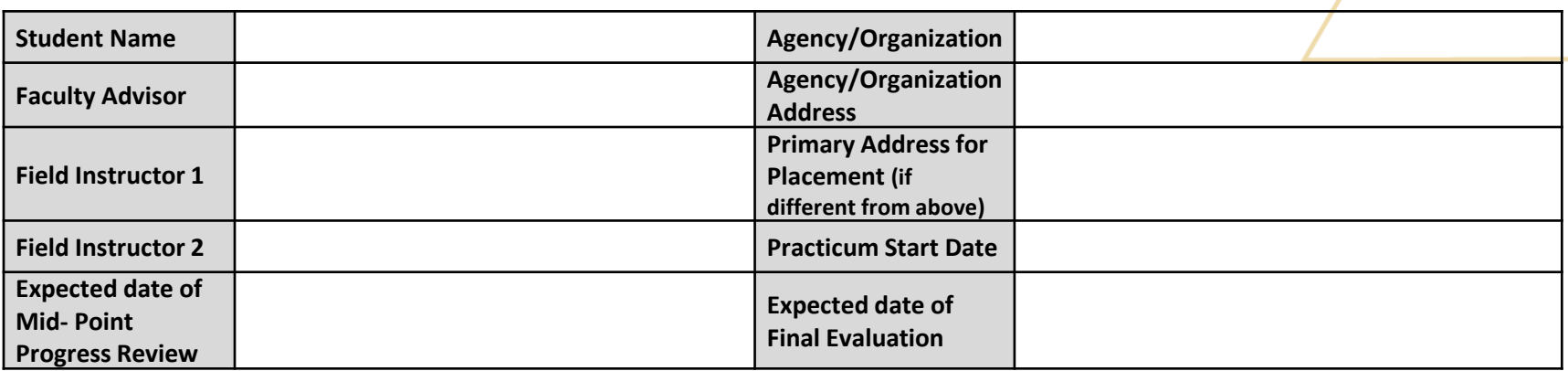

#### **ADMINISTRATIVE AGREEMENT**

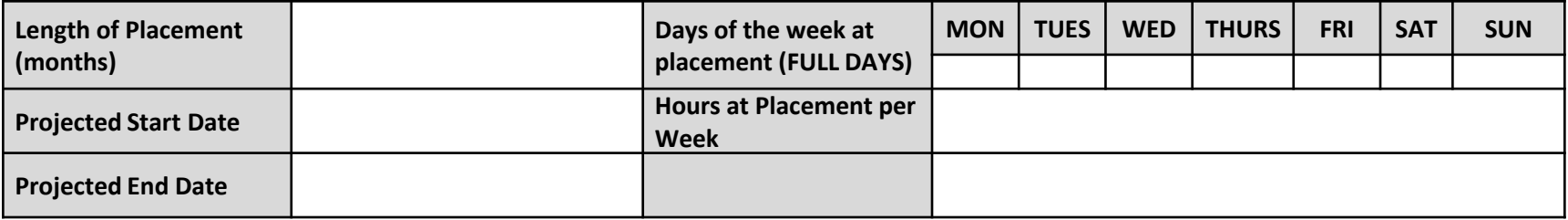

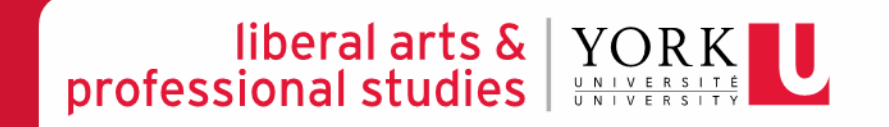

# **Learning Contract – Learning Areas:**

#### **(1) Social Issues Addressed by Organization (Meta or Macro)**

A. Recognizes the impact of local and/or global perspectives and social, political and economic factors on social issues.

B. Articulates and explains a range of theories and approaches used by the organization.

#### **(2) Organizational Context (Mezzo)**

A. Identifies funding structures within the setting and impact on service delivery

B. Recognizes social policies that affect the organization and/or its services

C. Describes the organization's policies, procedures and mission, including those related to health and safety, ethics, discrimination, harassment, diversity and equity.

#### **(3) Critical Social Work Skills (Micro)**

A. Identifies skills which are relevant and important for a successful placement at the organization, such as policy, community development, research, direct practice, advocacy, program development

B. Shows an understanding of the role of advocacy in social justice work

C. Uses a critical lens to advocate for enhanced service delivery by analyzing the organizational, community and/or governmental structure and its impact on clients and service delivery.

D. Utilizes formal and informal community resources and where feasible, develops new resources to meet community/client needs

E. Identifies client's strengths and understands client's systemic context

F. Demonstrates successful termination with clients, agency personnel, projects, and community groups utilizing appropriate skills and knowledge.

G. Identifies the dominant theories and/or discourses that organize the particular field of practice (recognize features of the theories, the tensions inherent in the theories, as well as their merits/utility in the lives of the individuals, families, groups, communities, etc. served by the organization).

### **Learning Contract – Learning Areas (Continued):**

#### **(4) Critical Reflexive Practice Skills (Micro)**

A. Structures practice in recognition of how one's own social identity, social location and values can advance/impinge in one's work with the individuals, families, groups and/or communities, as well as community or policy frameworks

B. Articulates theory in practice

C. Describes one's own philosophy of practice, including the ability to identify strengths and areas for improvement

D. Recognizes the importance of self-care in practice

#### **(5) Professional Context of Practice (Mezzo and Micro)**

A. Interprets moral and ethical dilemmas within the structure of the organization

- B. Appraises the CASW Code of Ethics in respect to meaning for critical practice
- C. Uses supervision effectively including appropriate uses of staff for consultation

D. Where appropriate, takes initiative and demonstrates the ability to complete projects in a timely manner.

E. Demonstrates ability to work collaboratively in a group setting to establish clear objectives for project work and other placement related activities.

F. Where appropriate, participates in leadership as an active team member

G. Expresses self verbally and communicates writing in an effective manner

H. Where applicable, demonstrates ability to use the organization's database or search engines/online resources

I. Demonstrates awareness and adheres to agency recording standards, including policies pertaining to confidentiality, consent, and overall policies and procedures

### **Online Database – Saving and Submitting the Learning Contract**

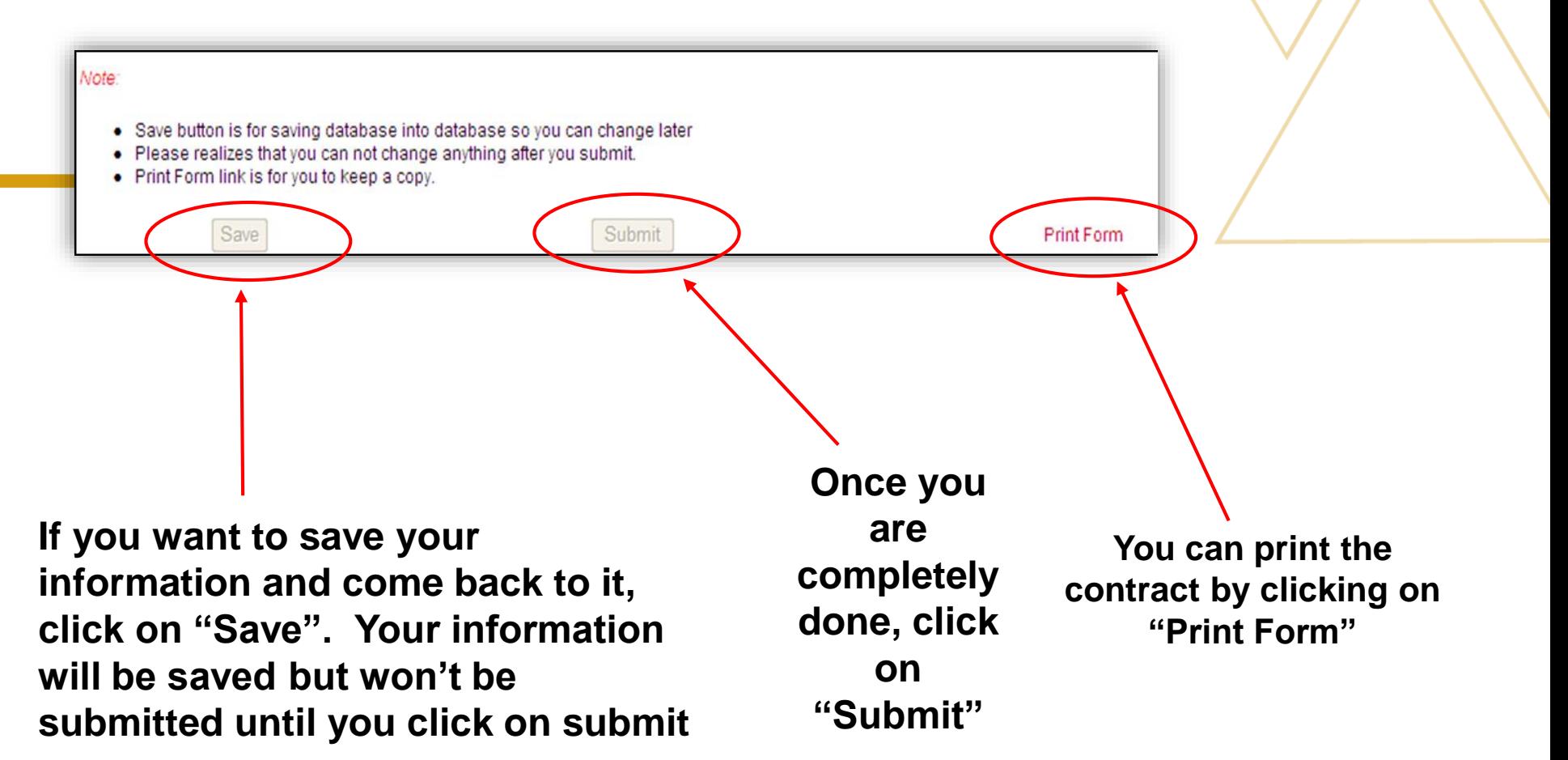

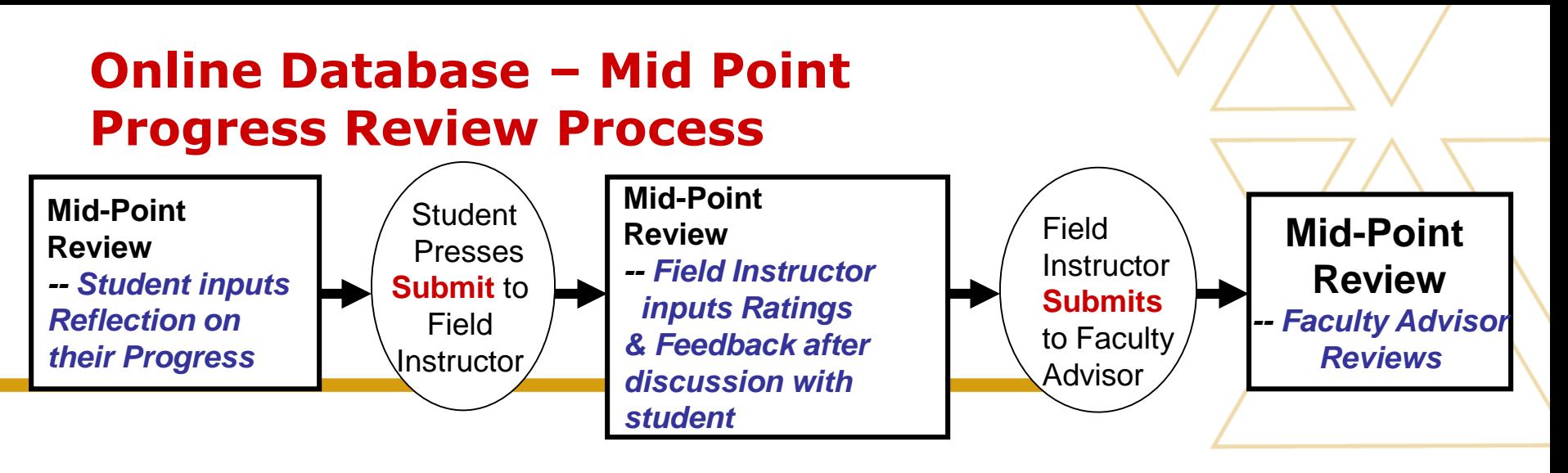

#### **Step one -- Student initiates the process**

- 1. Student logs on database, go to Mid-Point Review
- 2. Check to see if any **updates** are needed for Learning Goals, Plans for Goal *\*\*click on the check box 'do you want to change data from Learning Contract?' to do updates*
- 3. Inputs Reflection on Their Progress with their learning goals
- 4. '**Submit**' (*submit button at bottom*) to Field Instructor.

#### **Step two -- Field Instructor**

- 1. Field Instructor logs on database  $\rightarrow$  My student
- 2. Go to Mid-Point → **Input Ratings and Feedback** *\*\* if Learning goals are blank, student hasn't submitted their Mid-Point*
- 3. '**Submit**' (*submit button at bottom*) to Faculty Advisor

#### **Step three -- Faulty Advisor**

Faculty Advisor logs on database → My student → Mid-Point Review →**Review** only

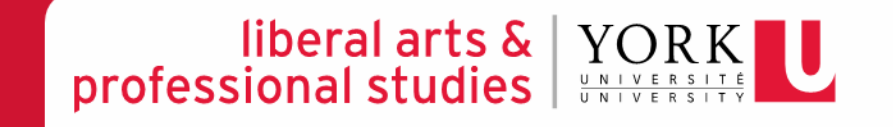

# **On-Line Database - Mid-Point Evaluation Progress Tab**

### **Click on the "Mid-Point" tab**

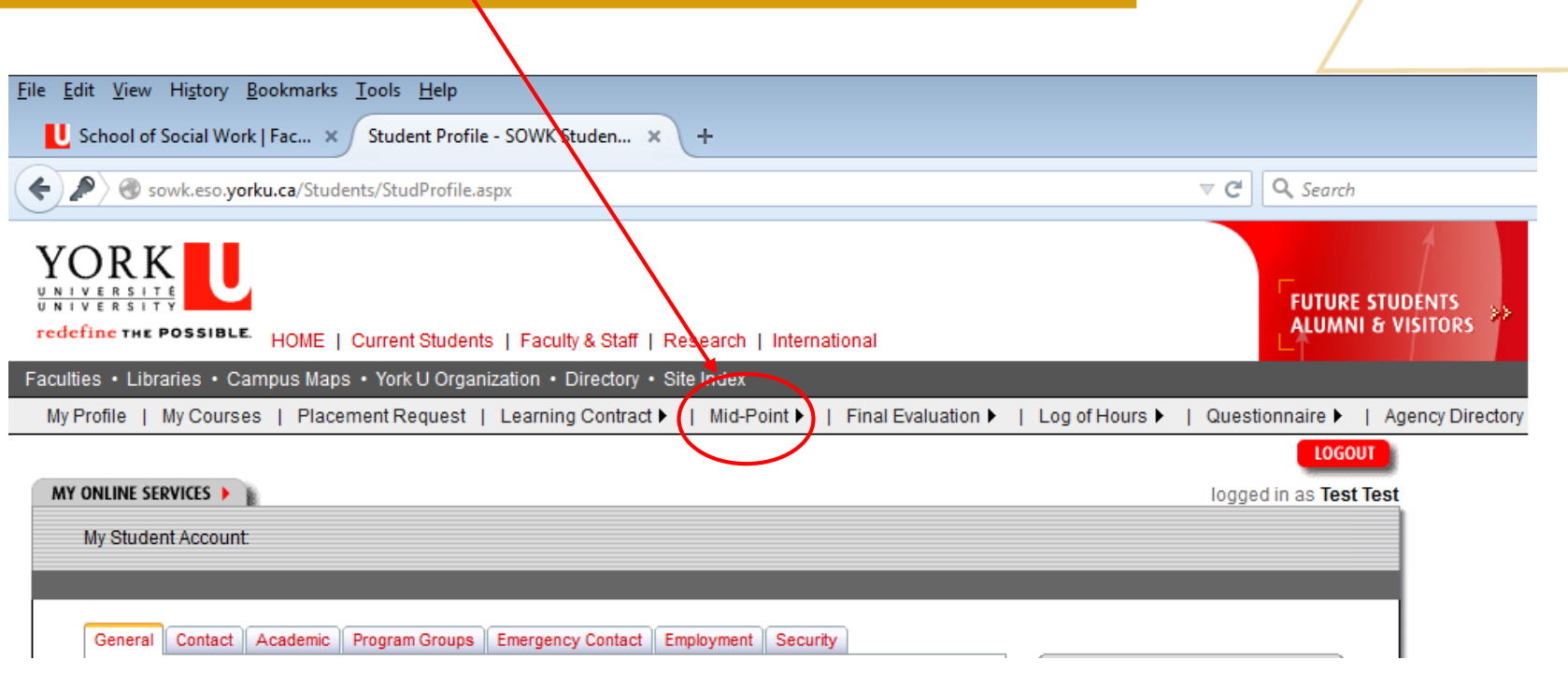

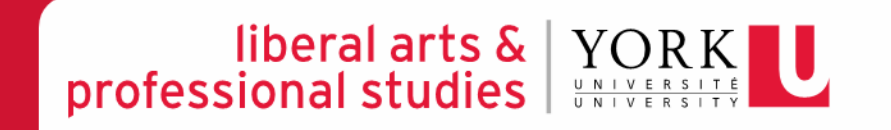

### **On-Line Database – Mid-Point Progress Review**

At the mid-point mark of the placement students should have a formal meeting with their field instructor to discuss achievements to date, based on the goals for placement as outlined in the student's learning contract. The progress review form should be used as a guide to ascertain achievements and also to clarify students' critical path of focus for the remainder of the placement. The goals of the learning contract can be revised at this point to reflect new goals designed to address areas needing further development. The revised learning goals are then used as a quide in the final evaluation process. Once the mid-point progress review form is completed it is submitted to the faculty advisor for review.

The following rating scale will allow you to provide a beginning point for student and be able to view progression in terms of skills, expertise, strengths and abilities. The same form is being utilized for the mid point and final evaluation so that incremental changes can be noted.

#### **RATING SCALE**

- **Exceeds Expectations** EE.
- MF **Meets Expectations**
- ΝI Needs Improvement
- DNM Does Not Meet Expectations
- **NA** Not applicable at this time

MAKE REVISIONS TO THE LEARNING CONTRACT AND/OR to ADD STUDENT REFLECTION ON THE MIDPOINT EVALUATION

**Click on this box even if you will not be revising your goals or it will NOT let you continue onto the evaluation portion.**

### **Online Database - Mid-Point Progress Review: Grading**

Student's can now change the learning goals and plans as well as enter their Reflection on their progress so far. The Field Instructor inputs the Progress and Feedback section after the student submits the on-line mid-point.

#### **(1) Social Issues Addressed by Organization**

• Recognizes the impact of local and/or global perspectives and social, political and economic factors on social issues

• Articulates and explains a range of theories and approaches used by the organization

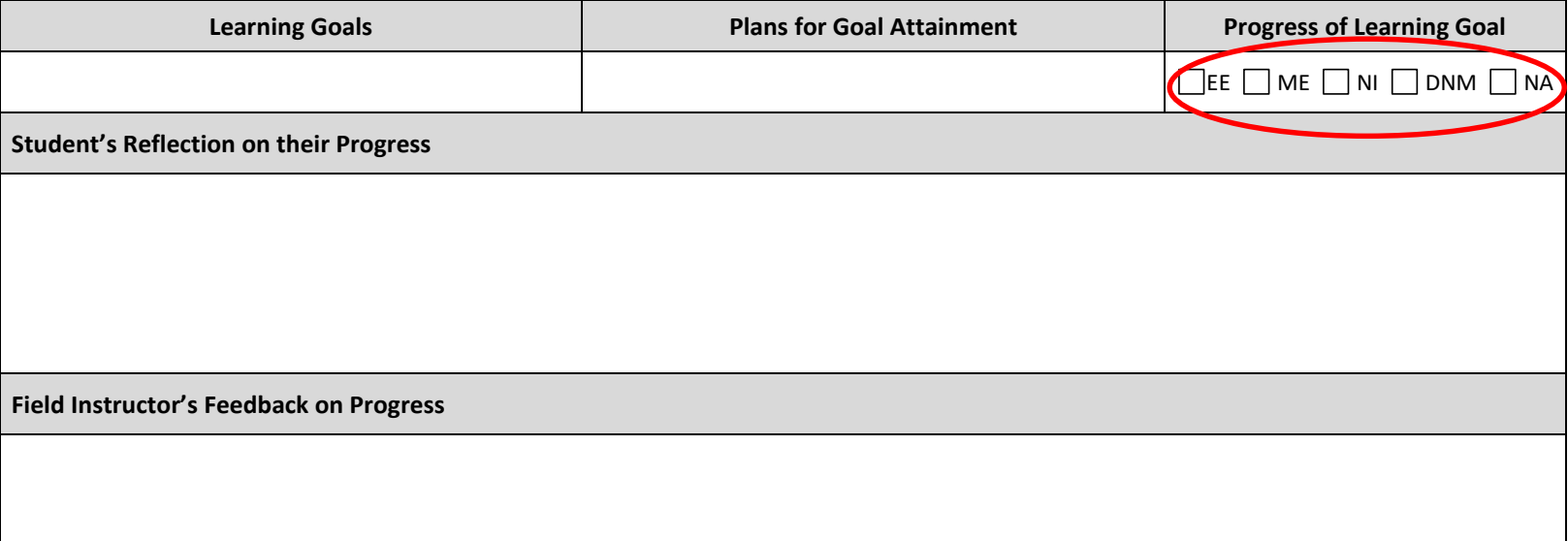

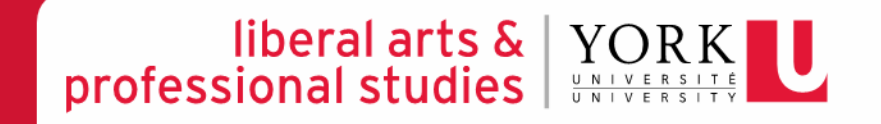

### **Online Database – Submitting Mid-Point Progress Review**

**FUTURE PLANS/GOALS** 

Identify goals or planned accomplishments for the next review period.

Note:

- Save button is for saving database into database so you can change later
- Please realizes that you can not change anything after you submit.
- Print Form link is for you to keep a copy.

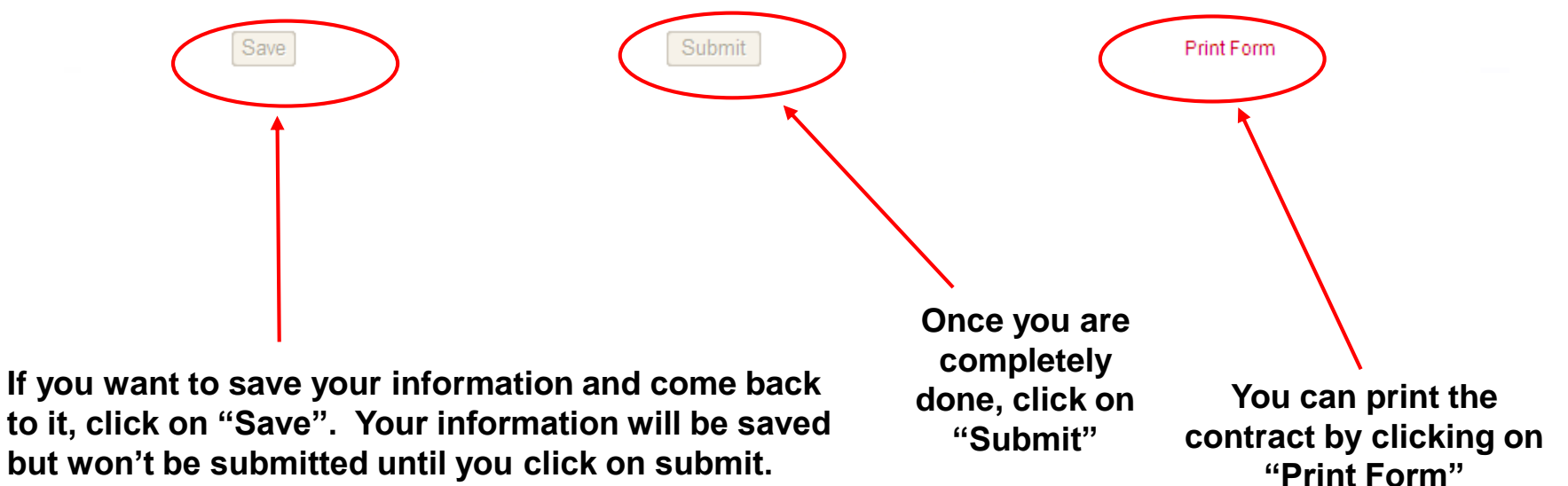

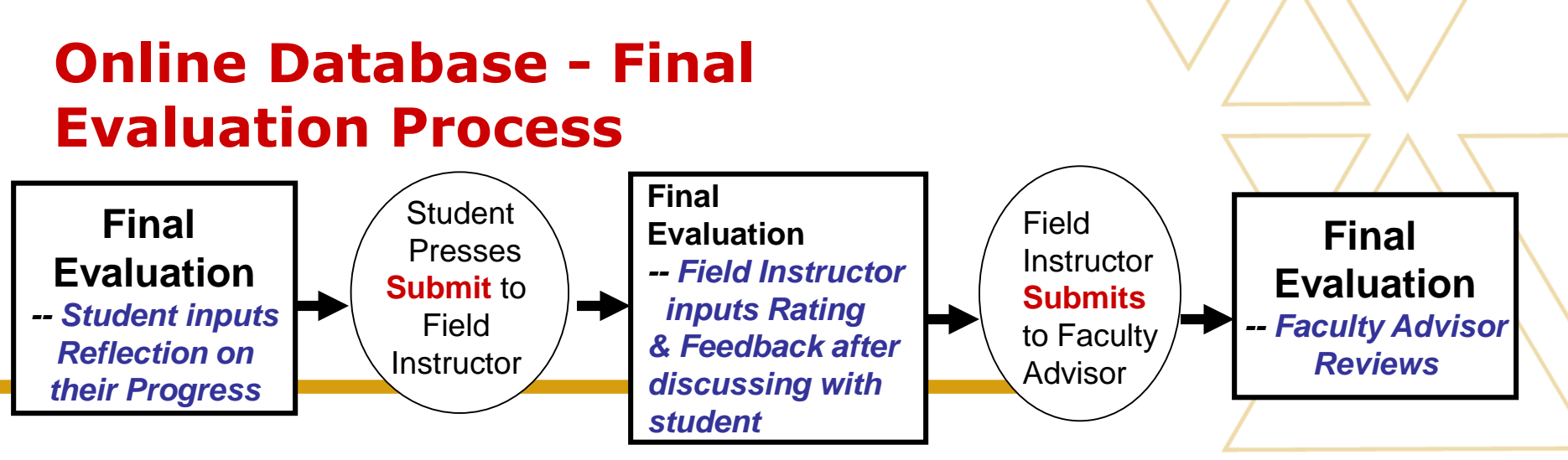

#### **Step one -- Student initiates the process**

- 1. Student Logs on database, go to Final Evaluation
- 2. Check to see if any **updates** are needed for Learning Goals, Plans for Goal *\*\*click on check box 'do you want to change data from Learning Contract?' to do updates*
- 3. Inputs Reflection on Their Progress with learning goals
- 4. '**Submit**' (*submit button at bottom*) to Field Instructor either way

#### **Step two -- Field Instructor**

- 1. Field Instructor logs on database  $\rightarrow$  My student
- 2. Goes to Final Evaluation → **Input Rating and Feedback**
- 3. '**Submit**' (*submit button at bottom*) to Faculty Advisor

#### **Step three -- Faulty Advisor**

Faulty Advisor logs on database → My student → Final Evaluation → **Review** only

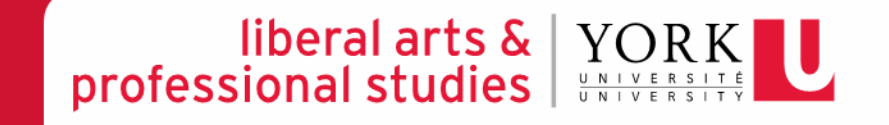

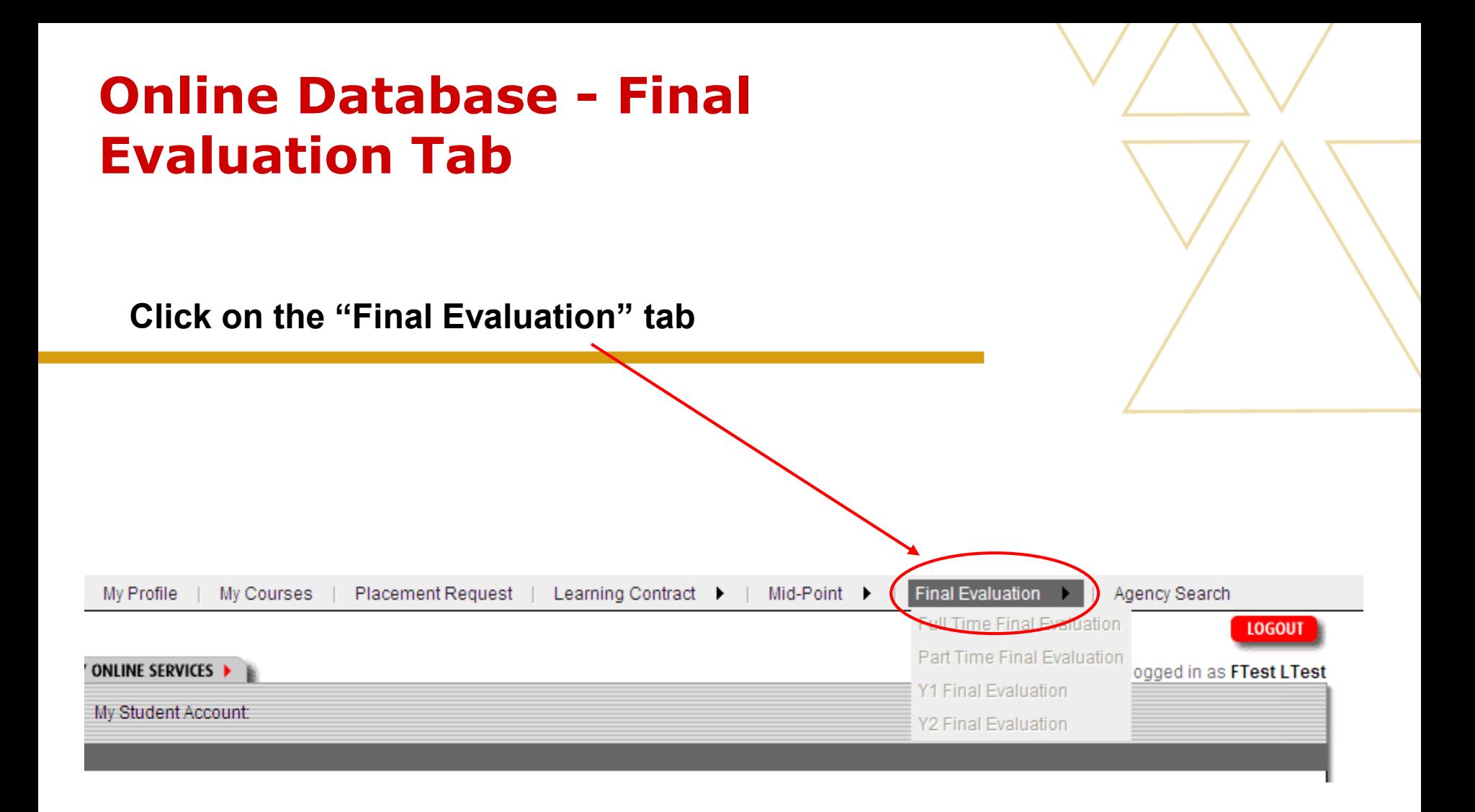

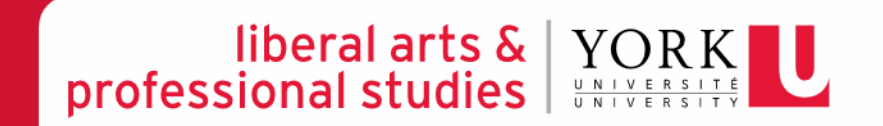

### **Online Database - Final Evaluation**

The final evaluation is completed by the student and the field instructor as the placement ends. It is intended to assess the student's level of achievement in meeting the goals for placement as identified by the school and in the student's learning contract.

#### **EXPECTED LEVEL OF ACHIEVEMENT**

- 1. The student has demonstrated growth across the time of placement, i.e., has demonstrated not only a conceptual grasp of theory and relevant understanding of policy and community development, but an ability to integrate theory into practice in a purposive way.
- 2. At the time of final evaluation, the student could function as a beginning social worker in a general service agency, i.e., capable of autonomous work in routine areas after a period of orientation with awareness, and capacity to seek out and utilize consultation and help from supervisors and other staff members.

#### **RATING SCALE**

- **EE Exceeds Expectations**
- ME **Meets Expectations**
- ΝI Needs Improvement
- DNM Does Not Meet Expectations
- NA. Not applicable at this time

MAKE REVISIONS TO THE MIDPOINT EVALUATION AND/OR to ADD STUDENT REFLECTION ON THE FINAL EVALUATION

**Click on this box even if you will not be revising your goals or it will NOT let you continue onto the evaluation portion.**

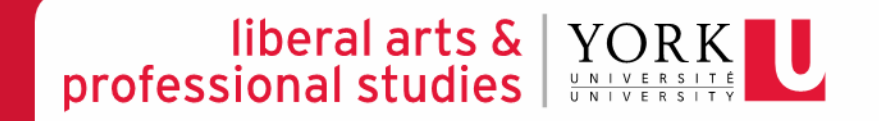

### **Online Database - Final Evaluation Grading**

Students inputs their Reflection and Submits. The Field Instructor inputs the Grading and Feedback section and then submits. The Faculty advisor reviews it.

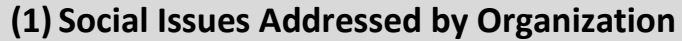

- Recognizes the impact of local and/or global perspectives and social, political and economic factors on social issues
- Articulates and explains a range of theories and approaches used by the organization

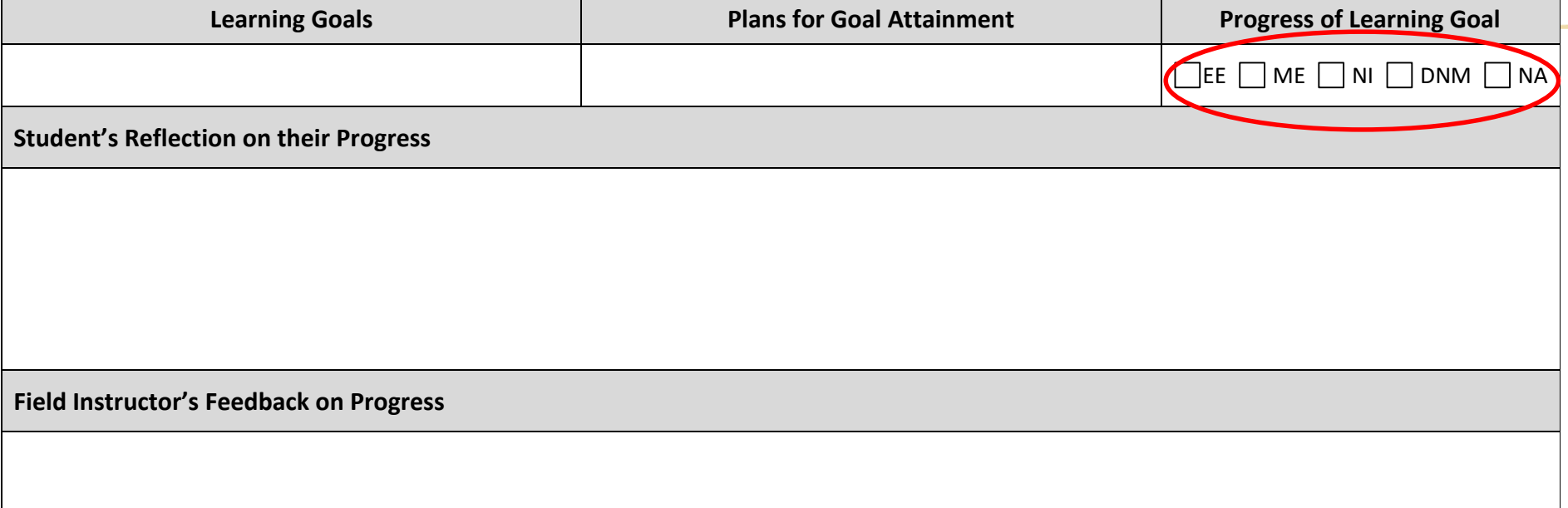

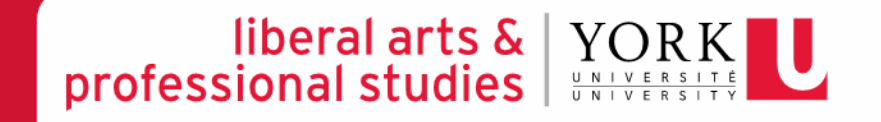

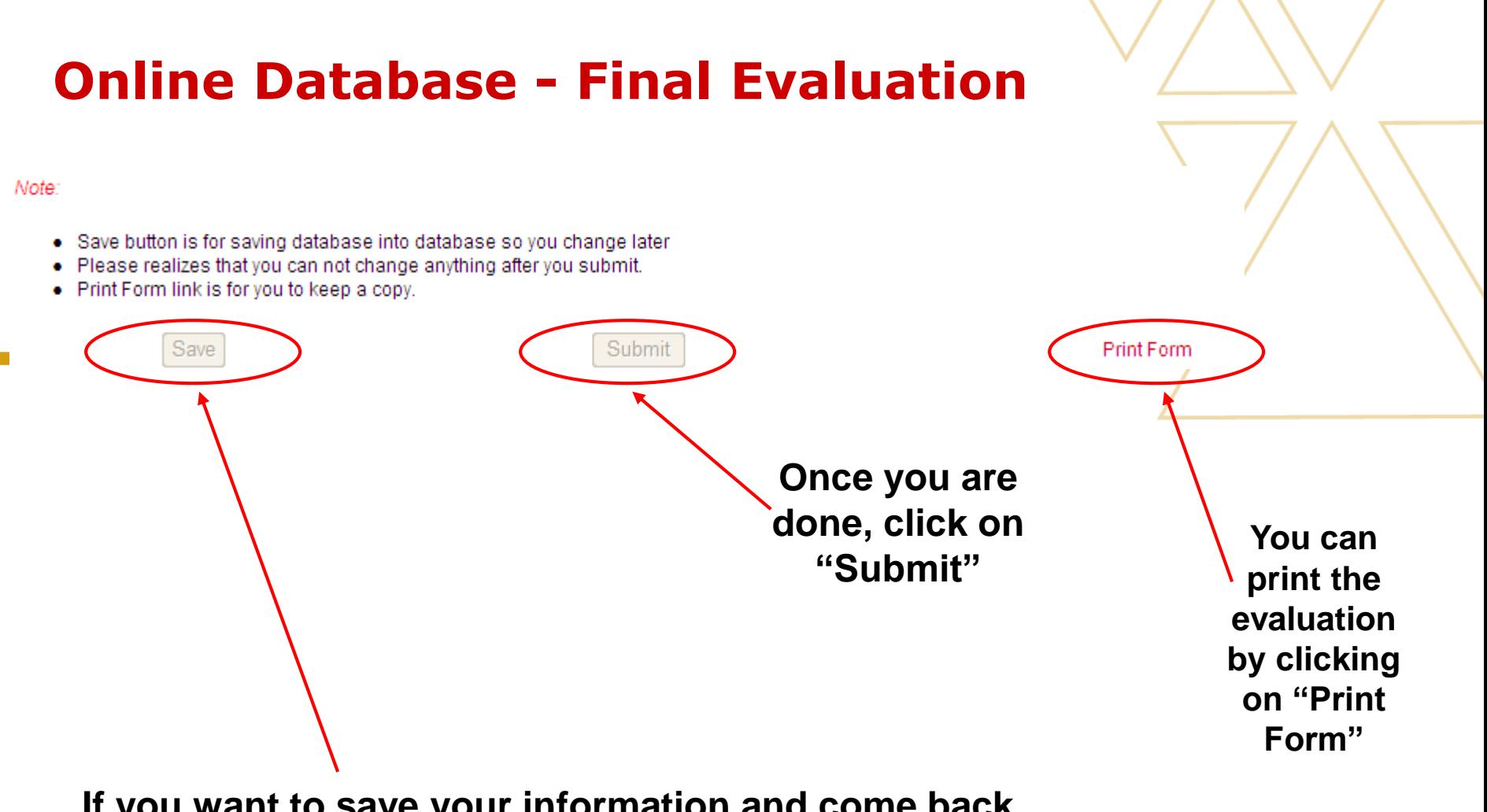

**If you want to save your information and come back to it, click on "Save". Your information will be saved but won't be submitted until you click on submit**

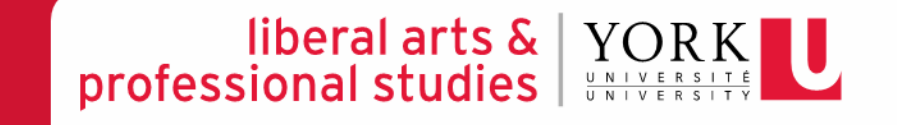

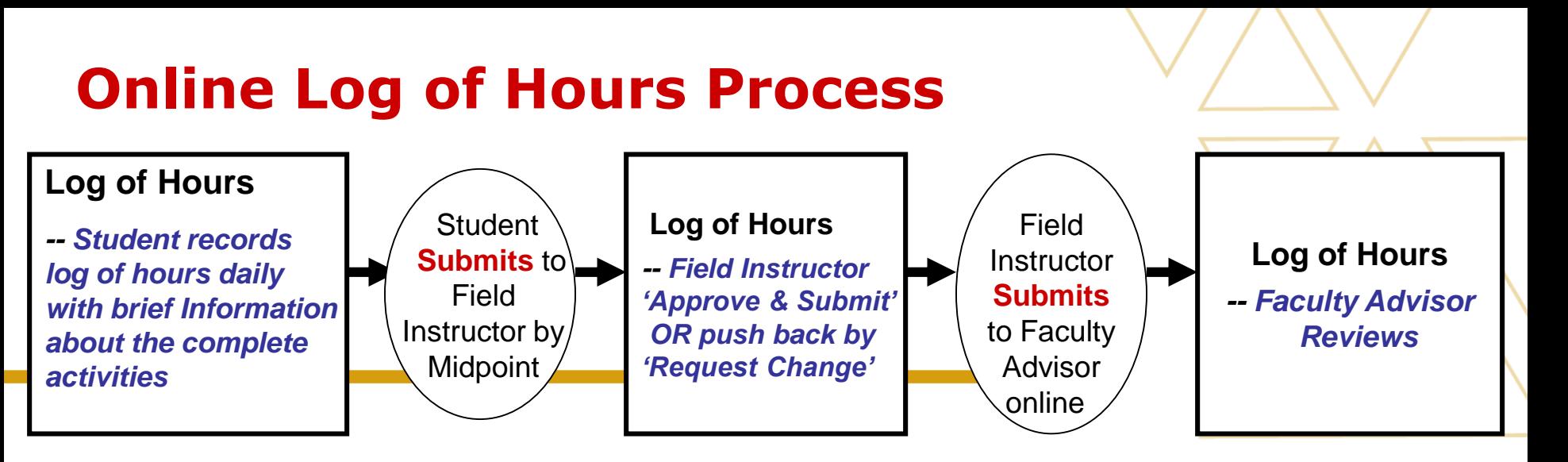

#### **Step one – Student Must Log the Hours Daily**

- 1. Student must log into database **through Firefox** [\(http://www.yorku.ca/laps/sowk\)](http://www.yorku.ca/laps/sowk), and go to 'Log of Hours' tab
- 2. Student must **Add hours, Date, and Activity information**
- 3. Student '**Submit**' (button at bottom) the Log of Hours **before** they submit their *Midpoint Review* to their Field **Instructor**

#### **Step two -- Field Instructor**

-- Field Instructor logs into the database → My Student → Review → **Approve & Submit OR** push back by selecting **'Request students to make necessary changes'**

#### **Step three – Faculty Advisor**

-- Faculty Advisor logs into database → My Student → **Review** (no input required)

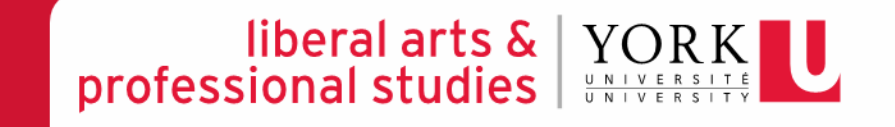

### **Online Database - Log of Hours Tab**

**Click on the 'Log of Hours' Tab**

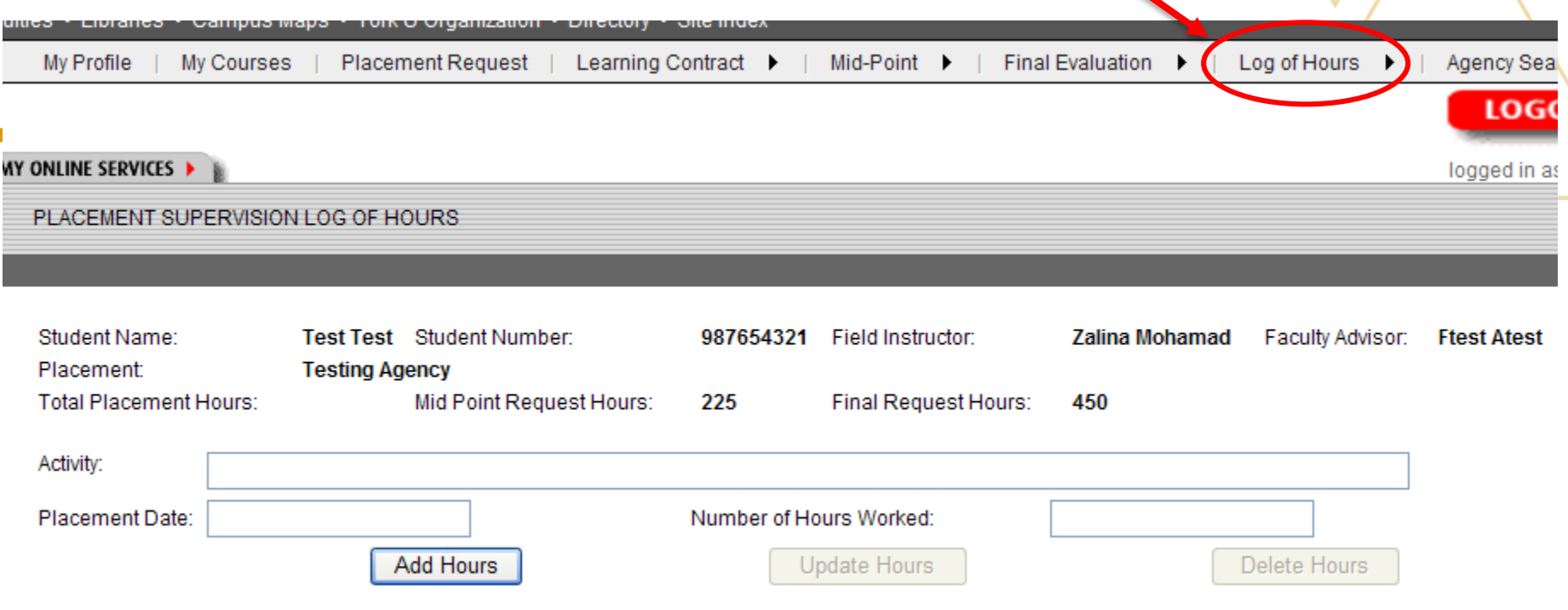

Please note: we use color code to identify your accumulative hours.

Red -- Number of hours at Midpoint Evaluation

Green -- Number of hours at Final Evaluation

Blue -- Total hours at placement

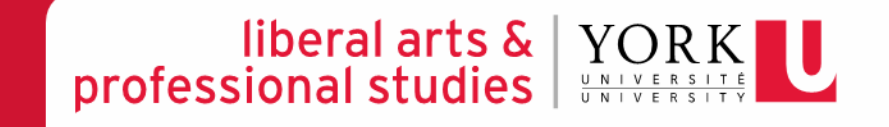

# **Online Log of Hours – Add Hours**

- -- Click on the 'Add Hours' button to input new hours/records
- -- Type in 'Activity' field; click at the 'Placement Date' field and a drop down
- Calendar will allow you to select the date; Type in 'Number of Hours' field
- -- Click 'Add Hours' button to save the record

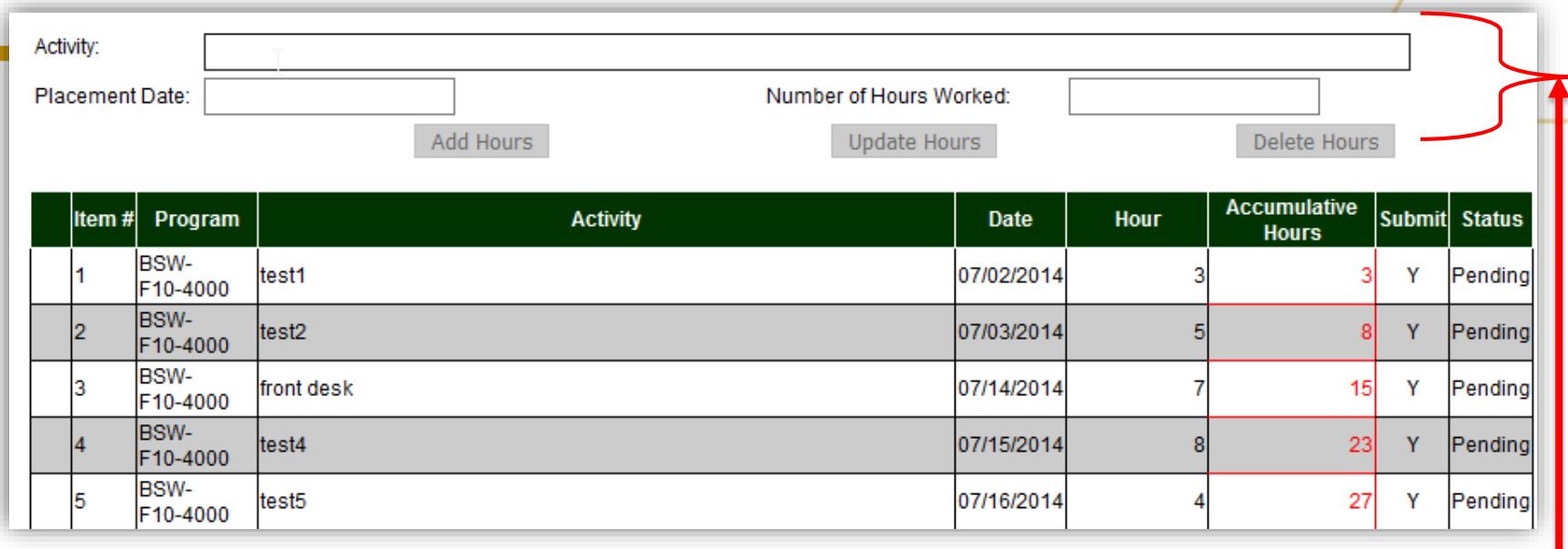

Please note: we use color code to identify your accumulative hours. Red -- Number of hours at Midpoint Evaluation Green -- Number of hours at Final Evaluation Blue -- Total hours at placement

**This information will need to fill in**

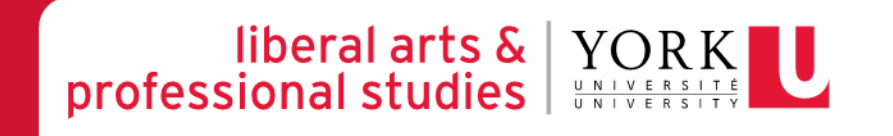

### **Online Log of Hours – Edit Hours**

- Click on the 'Edit' (in red) next to the record that needs to be updated
- Make necessary change at 'Activity', 'Placement Date', or 'Number of Hours' fields
- Click 'Update Hours' button to save the changes
- Delete Hours -- Click on the 'Edit' (in red) next to the record that needs to be deleted
- Click 'Delete Hours' button to delete the record

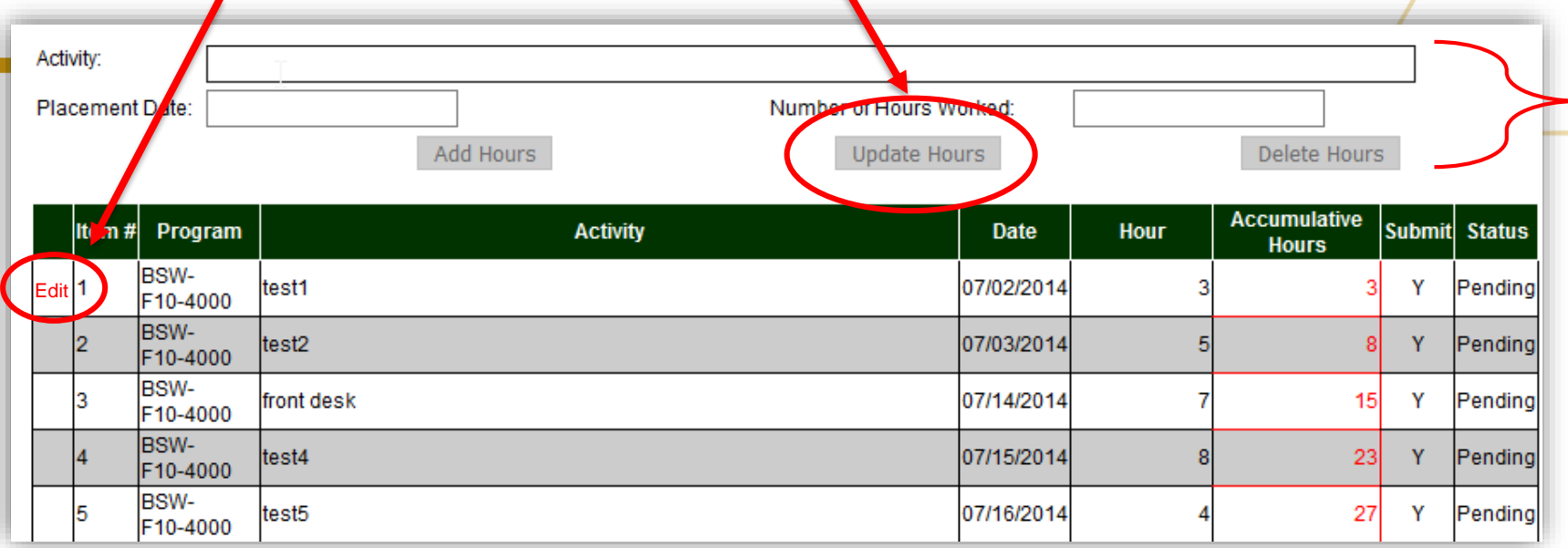

Please note: we use color code to identify your accumulative hours. Red -- Number of hours at Midpoint Evaluation Green -- Number of hours at Final Evaluation Blue -- Total hours at placement

**This information will be filled in already and you may make changes**

### **Online Log of Hours – Submitting Hours**

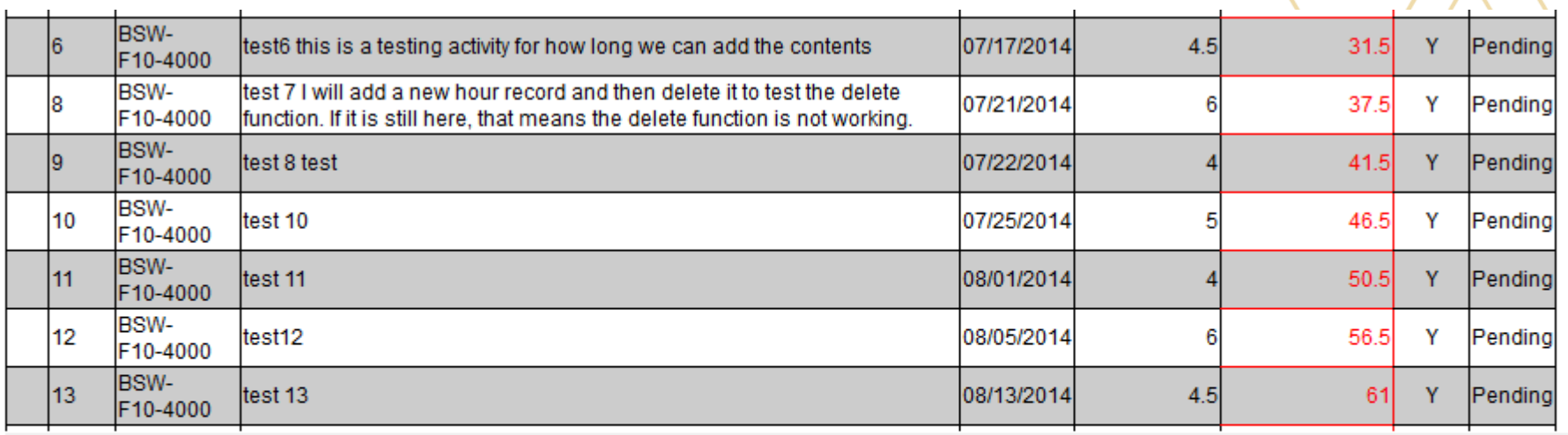

Please note: we use color code to identify your accumulative hours.

Red -- Number of hours at Midpoint Evaluation

Green -- Number of hours at Final Evaluation

Blue -- Total hours at placement

Submit Mid Point Log of Hours

Submit Final Log of Hours

Keep logging the hours daily , when the number of hour reaches Mid Point (e.g. 350 hours for required 700 placement hours of BSW Program)

Click 'Submit Mid Point Log of Hours' button at the bottom to submit to the Field Instructor. AFTER submission, records of hours CANNOT be edited. Same process to Submit for the Final Log of Hours.

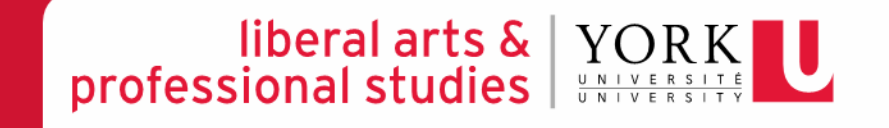

### **Online Database – Important Points To Remember**

- Change any information that is incorrect in your student profile through the Registrar's website.
- The Field Instructor **cannot** input their information until the student Submits the documents online.
- Only click "Submit" when you are done. You cannot change any information once you have clicked "Submit".
- The Field Instructor submits the final documents (final evaluation and log of hours) on behalf of the student. **It is the student's responsibility to ensure the Field Instructor does this.**

liberal arts &

professional studies

# **Frequently Asked Questions**

- **Q: Can't open the Learning Contract form or there is nothing to select when I'm at the Learning Contract/Mid-Point**
- A: Try to log on the website through Firefox instead of Internet Explorer or Google Chrome, sometimes Firefox works better in certain computer systems.

Refresh you computer, switch to another computer, or try at different sites (home or placement) as this may help too

- **Q: Student can't save or the Learning Goals or Plans are only partially saved?**
- A: Need to keep saving the content every 10 min., the system can't save data after 15 min., though you see data on the screen

There is limitation on the number of characters (approx. 500 characters) in each field, try to make it short.

(Suggestion: after discussion with field instructor, do up a draft in a Word document & copy it onto the online evaluation form)

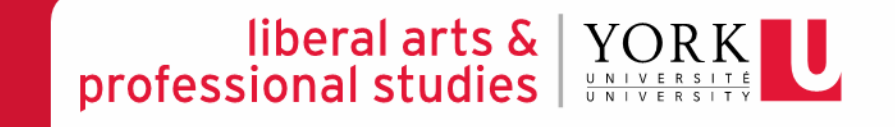

### **Frequently Asked Questions…**

### **Q: How do I make sure the Learning Contract is sent?**

- A: There is a 'Submit' button at the bottom, after you submitted the Learning Contract, the button will become in-active and you will receive an email (only to the YorkU e-mail) generated by the system saying that you have submitted the Learning Contract.
- **Q: I hit the 'Submit' button by mistake, what can I do?**
- A: E-mail Esther Ng (estherng@yorku.ca), we will need to ask the tech support team to reverse this. Esther Ng is the contact for all on-line database techsupport related questions.
- **Q: How come there is no Learning Goals, Plans for Goals when I open the Final Evaluation?**
- A: Usually, it is because your Field Instructor hasn't submitted your Mid-Point Evaluation yet.
- **Q: How do I print the Learning Contract?**
- A: There is a 'Print' button at the bottom. Make sure the print setting is 'Landscape', 'shrink to fit'

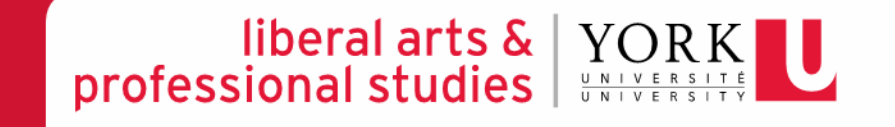

### MSW Year 2 Placement Particulars

- APPLICATION DEADLINE: **January 31ST 2020.**
- The placement consists of **450 hours** on site at the agency (min requirements based on CASWE standards for a MSW)
- All students must attend **4 integrative seminars @ 2 hours each** – session facilitated by faculty advisor (not included in practicum hours)
- **2-3 FULL days per week** (generally, Wednesdays, Thursdays and Fridays).
	- 2 days/week you will end the placement by end of April.
	- 3 days/week you will end the placement by end of January

Note: Many long-term counselling placements require a longer term commitment and so prefer the student for 2 days a week.

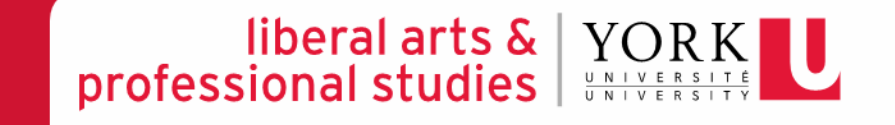

# About the Application/ Finding a Placement

- Applications are completed online via the field education database. You will be able to access the application today (January 6, 2020)
- **You will not be asked to give us agency choices, you will be asked to share your 4 areas of interest (client populations) and 4 skills you want to further develop.** 
	- **If want to do your placement in agency of current/past employment or volunteer work please connect with the MSW coordinator to discuss.**
	- **If you have an existing personal connection that is interested in providing you a placement please connect with the MSW coordinator to discuss.**
	- **International placements are an option - but are student driven, please meet with the MSW coordinator to discuss.**
	- You will be sent a "placement match" based on what you have written in your application.

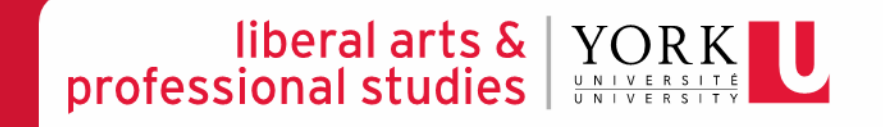

# "Work" Placement proposal

- If you would like to do placement at your current or past place of employment/volunteer it **may** be possible - contact the Field Education Coordinator to discuss ASAP.
- Certain Criteria has to be met, for example:
	- 1. Learning has to be different
	- 2. Person supervising you for placement has to be different than previous/current supervisor (conflict of interest)
	- 3. Educational qualifications of the person supervising you
- Separate proposal to be e-mailed to Field Education Coordinator by the student as soon as possible (you will get this form from the coordinator after discussing this opportunity)
- All proposals must be approved by Field Education Office to ensure there it is new learning, adequate supervision and support

liberal arts &

professional studies

# Placement Process – Other Considerations

- CAS placements are in high demand (must have **G license, access to vehicle, and experience with children, youth and/or families**)
- **Hospitals, most health centers, and School Boards are in high demand, we ask that you reflect your interest in these areas in the application from the beginning.**
- **Healthcare settings will require immunizations (student might incur a fee – speak with your practitioner)**
- Traditional vs. Non-Traditional Placements
- Meet with coordinator to discuss, ask questions if unclear
- We begin sending your resumes out in February
- The process of contacting agencies and sending out resumes can take from February to the beginning of September
- This can be very frustrating for students however constant communication with the coordinator might make it easier

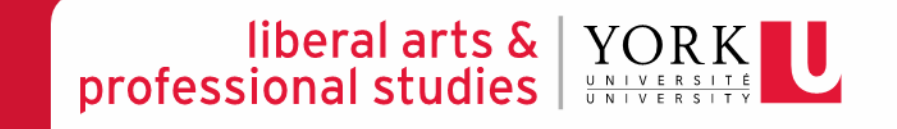

# Vulnerable Sector Screening

### • **Police Reference Check**

- If you live in Toronto: You need to submit your police check approximately two months in advance. Attend the social work office **the week of Apr 20 - 24, 2020** to complete the form. (emails will go out end of March with instructions)
- If you live outside of Toronto contact your local police station to inquire. If outside of Toronto they require a letter from the School, please let me know in advance and I will aim to have it ready within 48 business hours
- *A delay in getting your police check completed could mean a delay in starting your placement !!! Even if you have not been matched you may want to consider obtaining one as most social service agencies request this.*
- If you intend to work in an agency that serves vulnerable members they will REQUIRE you to obtain a CLEAR vulnerable sector police check
- You cannot submit an outdated police check (no older than 3 -4 months from start of placement unless agency states otherwise) and your Year 1 VSS would by outdated by September 2020.

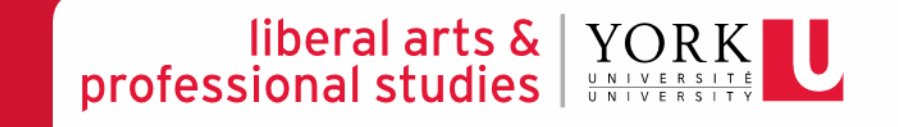

### **Registering on the Database via Website** Be specific on which

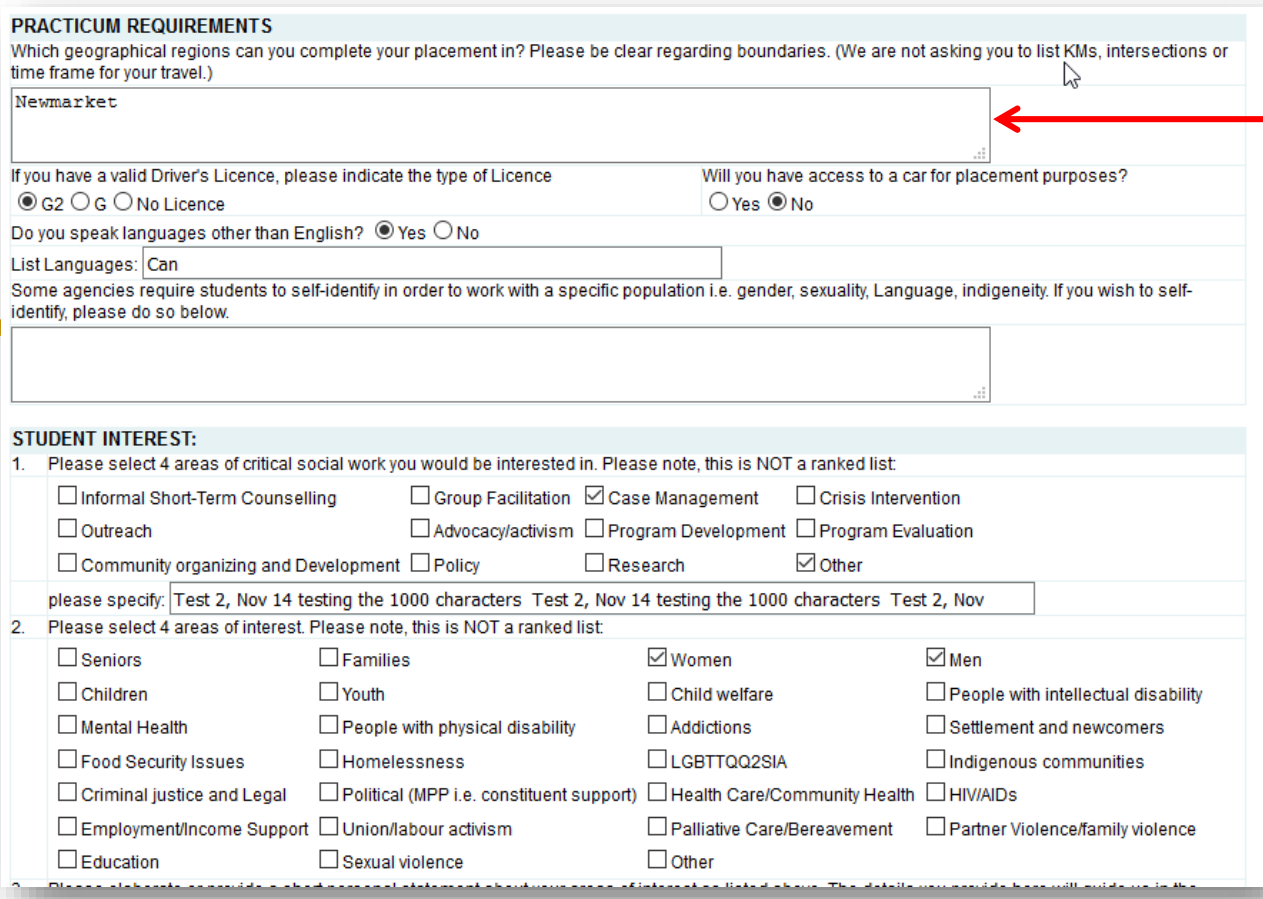

cities by listing them (ex. If you say "York Region" we will assume all cities there apply). **NOTE:** Toronto includes: Etobicoke, Scarborough, North York, East York, York, Downtown – so be specific which area you mean because if you write Toronto we will assume ALL of Toronto. DO NOT provide street names, kms, time frames or subway line parameters).

liberal arts &

professional studies

**NOTE:** If interested in CAS type of placement you must check "Child Welfare". If interested in a Hospital placement you must select "Health Care", or School Board you must select "Education".

### **Registering on the Database via Website**

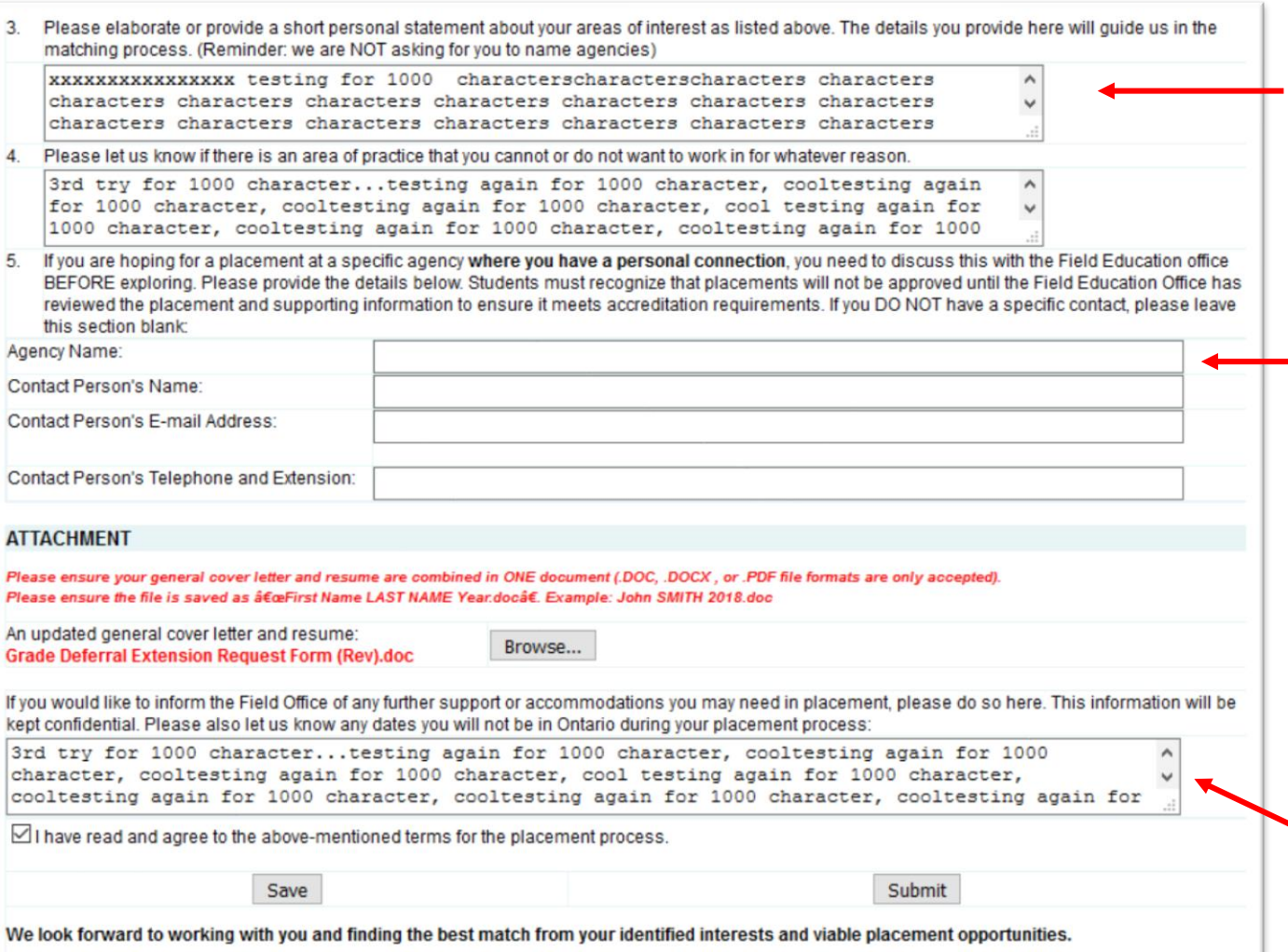

Let us know more detail on your interests (cuts wording off after 1000 characters so be brief).

Personal Contact information if you have been offered a placement through your connections, or are doing a work placement (provide details in text box below)

Also write here any other information you feel I should know.

liberal arts &

professional studies

### **Technical Trouble-Shooting**

**ONLY for Database Technical Support Questions** Please Contact: **Esther Ng Email: [estherng@yorku.ca](mailto:estherng@yorku.ca)** Phone: 416-736-2100, ext. 20662

# Thank You for Attending this Orientation and Good Luck on your Placement!

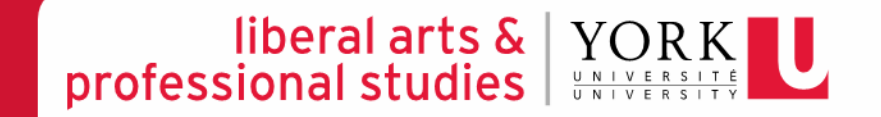